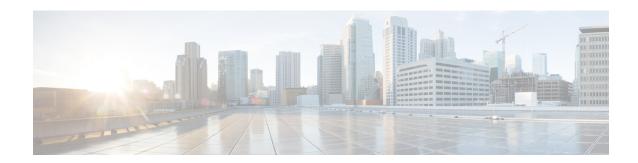

### **Network-Related Policies**

- vNIC Template, on page 1
- Ethernet Adapter Policies, on page 8
- Ethernet and Fibre Channel Adapter Policies, on page 14
- Configuring a Default vNIC Behavior Policy, on page 17
- Deleting a vNIC from a LAN Connectivity Policy, on page 18
- Creating a LAN Connectivity Policy, on page 19
- Deleting a LAN Connectivity Policy, on page 20
- About the LAN and SAN Connectivity Policies, on page 20
- Network Control Policy, on page 28
- Creating a Multicast Policy, on page 32
- Deleting a Multicast Policy, on page 33
- Entering Multicast Policy Mode, on page 34
- Enter a Multicast Policy, on page 34
- Assigning a Global VLAN Multicast Policy, on page 35
- Disassociating a Global VLAN Multicast Policy, on page 35
- Disassociating a VLAN Multicast Policy, on page 36
- Configuring Ethernet Adapter Policies, on page 37
- Configuring the Default vNIC Behavior Policy, on page 39
- Configuring a Network Control Policy, on page 40
- Deleting a Network Control Policy, on page 42
- Configuring Multicast Policies, on page 42
- LACP Policy, on page 47
- Configuring UDLD Link Policies, on page 49
- VMQ Connection Policy, on page 56

## **vNIC Template**

The vNIC LAN connectivity policy defines how a vNIC on a server connects to the LAN.

Cisco UCS Manager does not automatically create a VM-FEX port profile with the correct settings when you create a vNIC template. If you want to create a VM-FEX port profile, you must configure the target of the vNIC template as a VM. You must include this policy in a service profile for it to take effect.

You can select VLAN groups in addition to any individual VLAN while creating a vNIC template.

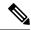

Note

If your server has two Emulex or QLogic NICs (Cisco UCS CNA M71KR-E or Cisco UCS CNA M71KR-Q), you must configure vNIC policies for both adapters in your service profile to get a user-defined MAC address for both NICs. If you do not configure policies for both NICs, Windows still detects both of them in the PCI bus. Then because the second eth is not part of your service profile, Windows assigns it a hardware MAC address. If you then move the service profile to a different server, Windows sees additional NICs because one NIC did not have a user-defined MAC address.

## **Creating vNIC Template Pairs**

|        | Command or Action                                             | Purpose                                                                                                    |
|--------|---------------------------------------------------------------|----------------------------------------------------------------------------------------------------|
| Step 1 | UCS-A/ org # create vnic-templ vnic-primary .                 | Creates a Primary vNIC template.                                                                                                    |
| Step 2 | UCS-A/# org vnic-templ set type updating-template .           | Set the template type to updating, which drives the configurations in the Primary vNIC template for shared configurations to the peer vNIC template. See the shared configurations listed below.           |
| Step 3 | UCS-A/# org vnic-templ [set fabric {a   b}]                   | Specifies the fabric for the Primary vNIC template. If you specify Fabric A for the Primary vNIC template, the Secondary vNIC template must be Fabric B or vice versa.                                     |
| Step 4 | UCS-A/# org vnic-templ set descr<br>primaryinredundancypair . | Sets the template as the Primary vNIC template.                                                                                                    |
| Step 5 | UCS-A/# org vnic-templ set redundancy-type primary.           | Sets the redundancy template type as the Primary vNIC template.                                                                                                    |
|        |                                                               | Following are descriptions of the <b>Redundancy Types</b> :                                                                                                    |
|        |                                                               | <b>Primary</b> —Creates configurations that can be shared with the Secondary vNIC template. Any shared changes on the Primary vNIC template are automatically synchronized to the Secondary vNIC template. |
|        |                                                               | <b>Secondary</b> — All shared configurations are inherited from the Primary template.                                                                                                    |
|        |                                                               | <b>No Redundancy</b> — Legacy vNIC template behavior.                                                                                                    |
|        |                                                               | Following is a list of shared configurations:                                                                                                    |
|        |                                                               | Network Control Policy                                                                                                    |

|         | Command or Action                                                      | Purpose                                                                                                    |
|---------|------------------------------------------------------------------------|----------------------------------------------------------------------------------------------------|
|         |                                                                        | • QoS Policy                                                                                                    |
|         |                                                                        | • Stats Threshold Policy                                                                                                    |
|         |                                                                        | • Template Type                                                                                                    |
|         |                                                                        | • Connection Policies                                                                                                    |
|         |                                                                        | • VLANS                                                                                                    |
|         |                                                                        | • MTU                                                                                                    |
|         |                                                                        | Following is a list of non-shared configurations:                                                                                                    |
|         |                                                                        | • Fabric ID                                                                                                    |
|         |                                                                        | • CDN Source                                                                                                    |
|         |                                                                        | • MAC Pool                                                                                                    |
|         |                                                                        | • Description                                                                                                    |
|         |                                                                        | • Pin Group Policy                                                                                                    |
| Step 6  | UCS-A/# org vnic-templ exit .                                          | Exits creating the redundancy template pairing.                                                                                                    |
|         |                                                                        | Note Ensure to commit the transaction after linking the Primary vNIC template to a peer Secondary vNIC template to create the redundancy pair.                           |
| Step 7  | UCS-A/# org vnic-templ <b>create vNIC-templ</b> <i>vNICsecondary</i> . | Creates the Secondary vNIC template.                                                                                                    |
| Step 8  | UCS-A/# org vnic-templ set type updating-template.                     | Sets the template type to updating, which automatically inherits the configurations from the Primary vNIC template.                                                      |
| Step 9  | UCS-A/ org # vnic-templ [set fabric {a   b}]                           | Specifies the fabric for the Secondary vNIC template. If you specify Fabric A for the Primary vNIC template, the Secondary vNIC template must be Fabric B or vice versa. |
| Step 10 | UCS-A/# org vnic-templ set descr secondaryredundancypair.              | Sets the secondary vNIC template as a redundancy pair template.                                                                                                    |
| Step 11 | UCS-A/# org vnic-templ set redundancy-type secondary.                  | Sets the vNIC template type as Secondary.                                                                                                    |
| Step 12 | UCS-A/# org vnic-templ set peer-template-name vNIC-primary.            | Sets the Primary vNIC template as the peer to the Secondary vNIC template.                                                                                               |

|         | Command or Action | Purpose                                              |
|---------|-------------------|------------------------------------------------------|
| Step 13 |                   | Commits the transaction to the system configuration. |

The following example configures a vNIC redundancy template pair and commits the transaction:

```
UCS-A /org* # create vnic-template vnic-primary
UCS-A /org/vnic-templ* # set type updating-template
UCS-A /org/vnic-templ* # set fabric a
UCS-A /org/vnic-templ* # set descr primaryinredundancypair
UCS-A /org/vnic-templ* # set redundancy-type primary
UCS-A /org/vnic-templ* # exit
UCS-A /org* # create vnic-templ vnicsecondary
UCS-A /org/vnic-templ* # set fabric b
UCS-A /org/vnic-templ* # set descr secondaryinredundancypair
UCS-A /org/vnic-templ* # set redundancy-type secondary
UCS-A /org/vnic-templ* # set redundancy-type secondary
UCS-A /org/vnic-templ* # set peer-template-name vnic-primary
UCS-A /org/vnic-templ* # commit-buffer
UCS-A /org/vnic-templ #
```

### What to do next

After you create the vNIC redundancy template pair, you can use the redundancy template pair to create redundancy vNIC pairs for any service profile in the same organization or sub- organization.

## **Undo vNIC Template Pairs**

You can undo the vNIC template pair by changing the Peer Redundancy Template so that there is no peer template for the Primary or the Secondary template. When you undo a vNIC template pair, the corresponding vNIC pairs also becomes undone.

### **Procedure**

|        | Command or Action                                           | Purpose                                                                                                    |
|--------|-------------------------------------------------------------|----------------------------------------------------------------------------------------------------|
| Step 1 | UCS-A /org # scope vnic-templ template1.                    | Specifies the name of the vNIc template that you want to undo from the template pair.                              |
| Step 2 | UCS-A /org/ vnic-templ # set redundancy-type no redundancy. | Removes the paring between the peer Primary or Secondary redundancy template used to perform the template pairing. |
| Step 3 | UCS-A /org/vnic-templ* # commit-buffer .                    | Commits the transaction to the system configuration.                                                               |

### **Example**

The following example shows how to undo a template pairing:

```
UCS-A /org # scope vnic-templ template1
UCS-A /org/vnic-templ # set redundancy-type no-redundancy
UCS-A /org/vnic-templ* # commit buffer
```

# **Configuring a vNIC Template**

|        | Command or Action                                                                                          | Purpose                                                                                                    |
|--------|----------------------------------------------------------------------------------------------------|----------------------------------------------------------------------------------------------------|
| Step 1 | UCS-A# scope org org-name                                                                                  | Enters the organization mode for the specified organization. To enter the root organization mode, enter / as the <i>org-name</i> .                                                                                                    |
| Step 2 | UCS-A /org # create vnic-templ vnic-templ-name [eth-if vlan-name] [fabric {a   b}] [target [adapter   vm]] | Creates a vNIC template and enters organization vNIC template mode.  The target you choose determines whether or not Cisco UCS Manager automatically creates a VM-FEX port profile with the appropriate settings for the vNIC template. This can be one of the following:  • Adapter—The vNICs apply to all adapters. No VM-FEX port profile is created if you choose this option.  • VM—The vNICs apply to all virtual machines. A VM-FEX port profile is created if you choose this option. |
| Step 3 | (Optional) UCS-A /org/vnic-templ # set descr<br>description                                                | Provides a description for the vNIC template.                                                                                                    |
| Step 4 | (Optional) UCS-A /org/vnic-templ # set fabric {a   a-b   b   b-a}                                          | Specifies the fabric to use for the vNIC. If you did not specify the fabric when creating the vNIC template in Step 2, you have the option to specify it with this command.                                                                                                    |
|        |                                                                                                    | If you want this vNIC to be able to access the second fabric interconnect if the default one is unavailable, choose <b>a-b</b> (A is the primary) or <b>b-a</b> (B is the primary).                                                                                                    |

|        | Command or Action                                  | Purpose                                                                                                    |
|--------|----------------------------------------------------|----------------------------------------------------------------------------------------------------|
|        |                                                    | Note Do not enable fabric failover for the vNIC under the following circumstances:                                                                                                    |
|        |                                                    | • If the Cisco UCS domain is running in Ethernet Switch Mode. vNIC fabric failover is not supported in that mode. If all Ethernet uplinks on one fabric interconnect fail, the vNICs do not fail over to the other.                                                                           |
|        |                                                    | • If you plan to associate this vNIC to a server with an adapter that does not support fabric failover, such as the Cisco UCS 82598KR-CI 10-Gigabit Ethernet Adapter. If you do so, Cisco UCS Manager generates a configuration fault when you associate the service profile with the server. |
| Step 5 | UCS-A /org/vnic-templ # set mac-pool mac-pool-name | The MAC address pool that vNICs created from this vNIC template should use.                                                                                                    |
| Step 6 | UCS-A /org/vnic-templ # set mtu mtu-value          | The maximum transmission unit, or packet size, that vNICs created from this vNIC template should use.                                                                                                    |
|        |                                                    | Enter an integer between 1500 and 9000.                                                                                                    |

|         | Command or Action                                                       | Purpose                                                                                                    |
|---------|-------------------------------------------------------------------------|----------------------------------------------------------------------------------------------------|
|         |                                                                         | Note  If the vNIC template has an associated QoS policy, the MTU specified here must be equal to or less than the MTU specified in the associated QoS system class. If the MTU value exceeds the MTU value in the QoS system class, packets may be dropped during data transmission.                                                      |
|         |                                                                         | For VIC 14xx adapters, you can change the MTU size of the vNIC from the host interface settings. When the Overlay network is configured, make sure that the nevalue is equal to or less than the MTU specified in the associated QoS system class or packets coul be dropped during data transmission.                                    |
| Step 7  | UCS-A /org/vnic-templ # set<br>nw-control-policy policy-name            | The network control policy that vNICs create from this vNIC template should use.                                                                                                    |
| Step 8  | UCS-A /org/vnic-templ # set pin-group group-name                        | The LAN pin group that vNICs created from this vNIC template should use.                                                                                                    |
| Step 9  | UCS-A /org/vnic-templ # set qos-policy policy-name                      | The quality of service policy that vNICs created from this vNIC template should use                                                                                                    |
| Step 10 | UCS-A /org/vnic-templ # set stats-policy policy-name                    | The statistics collection policy that vNICs created from this vNIC template should use                                                                                                    |
| Step 11 | UCS-A /org/vnic-templ # set type {initial-template   updating-template} | Specifies the vNIC template update type. If you do not want vNIC instances created fro this template to be automatically updated whethe template is updated, use the <b>initial-template</b> keyword; otherwise, use the <b>updating-template</b> keyword to ensure that all vNIC instances are updated when the vNI template is updated. |
| Step 12 | UCS-A /org/vnic-templ # commit-buffer                                   | Commits the transaction to the system configuration.                                                                                                    |

The following example configures a vNIC template and commits the transaction:

```
UCS-A# scope org /
UCS-A /org* # create vnic template VnicTempFoo
```

```
UCS-A /org/vnic-templ* # set descr "This is a vNIC template example."
UCS-A /org/vnic-templ* # set fabric a
UCS-A /org/vnic-templ* # set mac-pool pool137
UCS-A /org/vnic-templ* # set mtu 8900
UCS-A /org/vnic-templ* # set nw-control-policy ncp5
UCS-A /org/vnic-templ* # set pin-group PinGroup54
UCS-A /org/vnic-templ* # set qos-policy QosPol5
UCS-A /org/vnic-templ* # set stats-policy ServStatsPolicy
UCS-A /org/vnic-templ* # set type updating-template
UCS-A /org/vnic-templ* # commit-buffer
UCS-A /org/vnic-templ #
```

### **Deleting a vNIC Template**

#### **Procedure**

|        | Command or Action                              | Purpose                                                                                                    |
|--------|------------------------------------------------|----------------------------------------------------------------------------------------------------|
| Step 1 | UCS-A# scope org org-name                      | Enters the organization mode for the specified organization. To enter the root organization mode, enter / as the <i>org-name</i> . |
| Step 2 | UCS-A /org # delete vnic-templ vnic-templ-name | Deletes the specified vNIC template.                                                                                               |
| Step 3 | UCS-A /org # commit-buffer                     | Commits the transaction to the system configuration.                                                                               |

### **Example**

The following example deletes the vNIC template named VnicTemp42 and commits the transaction:

```
UCS-A# scope org /
UCS-A /org # delete vnic template VnicTemp42
UCS-A /org* # commit-buffer
UCS-A /org #
```

# **Ethernet Adapter Policies**

### **Configuring an Ethernet Adapter Policy**

|        | Command or Action         | Purpose                                                                                                    |
|--------|---------------------------|----------------------------------------------------------------------------------------------------|
| Step 1 | UCS-A# scope org org-name | Enters organization mode for the specified organization. To enter the root organization mode, type / as the <i>org-name</i> . |

|         | Command or Action                                                                                                    | Purpose                                                                                                    |
|---------|----------------------------------------------------------------------------------------------------|----------------------------------------------------------------------------------------------------|
| Step 2  | UCS-A /org # create eth-policy policy-name                                                                                                    | Creates the specified Ethernet adapter policy and enters organization Ethernet policy mode.                                                                                                    |
| Step 3  | (Optional) UCS-A /org/eth-policy # set arfs accelaratedrfs {enabled   disabled}                                                                 | Configures Accelerated RFS.                                                                                                    |
| Step 4  | (Optional) UCS-A /org/eth-policy # set comp-queue count count                                                                                   | Configures the Ethernet completion queue.                                                                                                    |
| Step 5  | (Optional) UCS-A/org/eth-policy# set description                                                                                                | Provides a description for the policy.  Note If your description includes spaces, special characters, or punctuation, you must begin and end your description with quotation marks. The quotation marks will not appear in the description field of any show command output. |
| Step 6  | (Optional) UCS-A /org/eth-policy # set failover timeout timeout-sec                                                                             | Configures the Ethernet failover.                                                                                                    |
| Step 7  | (Optional) UCS-A /org/eth-policy # set interrupt {coalescing-time sec   coalescing-type {idle   min}   count count   mode {intx   msi   msi-x}} | Configures the Ethernet interrupt.                                                                                                    |
| Step 8  | (Optional) UCS-A /org/eth-policy # set nvgre adminstate {disabled   enabled}                                                                    | Configures NVGRE.                                                                                                    |
| Step 9  | (Optional) UCS-A /org/eth-policy # set<br>offload {large-receive   tcp-rx-checksum  <br>tcp-segment   tcp-tx-checksum} {disabled<br>  enabled}  | Configures the Ethernet offload.                                                                                                    |
| Step 10 | (Optional) UCS-A /org/eth-policy # set policy-owner {local   pending}                                                                           | Specifies the owner for the Ethernet adapter policy.                                                                                                    |
| Step 11 | (Optional) UCS-A /org/eth-policy # set recv-queue {count count   ring-size size-num}                                                            | Configures the Ethernet receive queue.                                                                                                    |
| Step 12 | (Optional) UCS-A /org/eth-policy # set rss receivesidescaling {disabled   enabled}                                                              | Configures the RSS.                                                                                                    |
| Step 13 | (Optional) UCS-A /org/eth-policy # set trans-queue {count count   ring-size size-num}                                                           | Configures the Ethernet transmit queue.                                                                                                    |
| Step 14 | (Optional) UCS-A /org/eth-policy # set vxlan adminstate {disabled   enabled}                                                                    | Configures VXLAN.                                                                                                    |
| Step 15 | UCS-A /org/eth-policy # commit-buffer                                                                                                    | Commits the transaction to the system configuration.                                                                                                    |

The following example configures an Ethernet adapter policy, and commits the transaction:

```
UCS-A# scope org

UCS-A /org* # create eth-policy EthPolicy19

UCS-A /org/eth-policy* # set comp-queue count 16

UCS-A /org/eth-policy* # set descr "This is an Ethernet adapter policy example."

UCS-A /org/eth-policy* # set failover timeout 300

UCS-A /org/eth-policy* # set interrupt count 64

UCS-A /org/eth-policy* # set offload large-receive disabled

UCS-A /org/eth-policy* # set recv-queue count 32

UCS-A /org/eth-policy* # set rss receivesidescaling enabled

UCS-A /org/eth-policy* # set trans-queue

UCS-A /org/eth-policy* # commit-buffer

UCS-A /org/eth-policy #
```

### **Deleting an Ethernet Adapter Policy**

#### **Procedure**

|        | Command or Action                        | Purpose                                                                                                    |
|--------|------------------------------------------|----------------------------------------------------------------------------------------------------|
| Step 1 | UCS-A# scope org org-name                | Enters organization mode for the specified organization. To enter the root organization mode, type / as the <i>org-name</i> . |
| Step 2 | UCS-A/org# delete eth-policy policy-name | Deletes the specified Ethernet adapter policy.                                                                                |
| Step 3 | UCS-A /org # commit-buffer               | Commits the transaction to the system configuration.                                                                          |

#### Example

The following example deletes the Ethernet adapter policy named EthPolicy19 and commits the transaction:

```
UCS-A# scope org /
UCS-A /org # delete eth-policy EthPolicy19
UCS-A /org* # commit-buffer
UCS-A /org #
```

# Configuring an Ethernet Adapter Policy to Enable Stateless Offloads with NVGRE

Cisco UCS Manager supports stateless offloads with NVGRE only with Cisco UCS VIC 1340, 1380, 1385, 1387 and/or Cisco UCS VIC 1380 adapters that are installed on servers running Windows Server 2012 R2 operating systems. You cannot use NVGREs tateless offloads with Netflow, usNIC, or VM-FEX.

### **Procedure**

|        | Command or Action                                                                                          | Purpose                                                                                                    |
|--------|----------------------------------------------------------------------------------------------------|----------------------------------------------------------------------------------------------------|
| Step 1 | UCS-A# scope org org-name                                                                                  | Enters organization mode for the specified organization. To enter the root organization mode, type / as the <i>org-name</i> .                                                                                                    |
| Step 2 | UCS-A /org # create eth-policy policy-name                                                                 | Creates the specified Ethernet adapter policy and enters organization Ethernet policy mode.                                                                                                    |
| Step 3 | To enable stateless offloads with NVGRE, set the following options:  UCS-A /org/eth-policy # commit-buffer | <ul> <li>Transmit Queues = 1</li> <li>Receive Queues = n (up to 8)</li> <li>Completion Queues = # of Transmit Queues + # of Receive Queues</li> <li>Interrupts = # Completion Queues + 2</li> <li>Network Virtualization using Generic Routing Encapsulation = Enabled</li> <li>Interrupt Mode = Msi-X</li> <li>Note If you set Interrupt Mode as Msi-X, and if pci=nomsi parameter is enabled in /boot/grub/grub.conf on RHEL system, then pci=nomsi would block the eNIC/fNIC driver to run in the Msi-X mode, impacting system performance.</li> <li>For more information on creating an Ethernet adapter policy, see Configuring an Ethernet Adapter Policy, on page 8.</li> <li>Commits the transaction to the system configuration.</li> </ul> |
| Step 5 | Install an eNIC driver Version 3.0.0.8 or later.                                                           | For more information, see http://www.cisco.com/c/en/us/td/docs/unified_ computing/ucs/sw/vic_drivers/install/Windows/ b_Cisco_VIC_Drivers_for_Windows_ Installation_Guide.html.                                                                                                    |
| Step 6 | Reboot the server.                                                                                         |                                                                                                    |

### **Example**

The following example shows how to configure an Ethernet adapter policy to enable stateless offloads with NVGRE and commit the transaction:

```
UCS-A# scope org /
UCS-A /org* # create eth-policy NVGRE
UCS-A /org/eth-policy* # set descr "Ethernet adapter policy with stateless offloads"
UCS-A /org/eth-policy* # set nvgre adminstate enabled
UCS-A /org/eth-policy* # set comp-queue count 16
UCS-A /org/eth-policy* # set interrupt count 64
UCS-A /org/eth-policy* # set recv-queue count 32
UCS-A /org/eth-policy* # set rs receivesidescaling enabled
UCS-A /org/eth-policy* # set trans-queue 1
UCS-A /org/eth-policy* # set interrupt mode mxi-x
UCS-A /org/eth-policy* # commit-buffer
UCS-A /org/eth-policy #
```

# Configuring an Ethernet Adapter Policy to Enable Stateless Offloads with VXLAN

Cisco UCS Manager supports VXLAN TSO and checksum offloads only with Cisco UCS VIC 1340, 1380, 1385, 1387, adapters that are running on ESXi 5.5 and later releases. Stateless offloads with VXLAN cannot be used with NetFlow, usNIC, VM-FEX, Netqueue, or VMQ.

VXLAN with Receive Side-Scaling (RSS) support starts with the Cisco UCS Manager 3.1(2) release. RSS is supported with VXLAN stateless offload on VIC adapters 1340, 1380, 1385, 1387, and SIOC on Cisco UCS S3260 system for ESXi 5.5 and later releases.

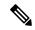

Note

VXLAN stateless hardware offloads are not supported with Guest OS TCP traffic over IPv6 on UCS VIC 13xx adapters. To run VXLAN encapsulated TCP traffic over IPv6, disable the VXLAN stateless offloads feature.

- To disable the VXLAN stateless offload feature in UCS Manager, disable the 'Virtual Extensible LAN' field in the Ethernet Adapter Policy.
- To disable the VXLAN stateless offload feature in the CIMC of a Cisco C-Series UCS server, uncheck 'Enable VXLAN' field in the Ethernet Interfaces pane's vNIC properties area.

|        | Command or Action                                                   | Purpose                                                                                                    |
|--------|---------------------------------------------------------------------|----------------------------------------------------------------------------------------------------|
| Step 1 | UCS-A# scope org org-name                                           | Enters organization mode for the specified organization. To enter the root organization mode, type / as the <i>org-name</i> .                             |
| Step 2 | UCS-A /org # create eth-policy policy-name                          | Creates the specified Ethernet adapter policy and enters organization Ethernet policy mode.                                                               |
| Step 3 | To enable stateless offloads with VXLAN, set the following options: | <ul> <li>Transmit Queues = 1</li> <li>Receive Queues = n (up to 8)</li> <li>Completion Queues = # of Transmit<br/>Queues + # of Receive Queues</li> </ul> |

|        | Command or Action                                 | Purpose                                                                                                    |
|--------|---------------------------------------------------|----------------------------------------------------------------------------------------------------|
|        |                                                   | • Interrupts = # Completion Queues + 2                                                                                                    |
|        |                                                   | • Virtual Extensible LAN = Enabled                                                                                                    |
|        |                                                   | • Interrupt Mode = Msi-X                                                                                                    |
|        |                                                   | Note  If you set Interrupt Mode as  Msi-X, and if pci=nomsi parameter is enabled in /boot/grub/grub.conf on RHEL system, then pci=nomsi would block the eNIC/fNIC driver to run in the Msi-X mode, impacting system performance.  • Receive Side Scaling = Enabled  For more information on creating an Ethernet adapter policy, see Configuring an Ethernet Adapter Policy, on page 8. |
| Step 4 | UCS-A /org/eth-policy # commit-buffer             | Commits the transaction to the system configuration.                                                                                                    |
| Step 5 | Install an eNIC driver Version 2.3.0.10 or later. | For more information, see http://www.cisco.com/c/en/us/td/docs/unified_ computing/ucs/sw/vic_drivers/install/ESX/2-0/ b_Cisco_VIC_Drivers_for_ESX_Installation_ Guide.html.                                                                                                    |
| Step 6 | Reboot the server.                                |                                                                                                    |

The following example shows how to configure an Ethernet adapter policy to enable stateless offloads with VXLAN and commit the transaction:

```
UCS-A# scope org /
UCS-A /org* # create eth-policy VXLAN
UCS-A /org/eth-policy* # set descr "Ethernet adapter policy with stateless offloads"
UCS-A /org/eth-policy* # set vxlan adminstate enabled
UCS-A /org/eth-policy* # set comp-queue count 16
UCS-A /org/eth-policy* # set interrupt count 32
UCS-A /org/eth-policy* # set recv-queue count 8
UCS-A /org/eth-policy* # set rss receivesidescaling enabled
UCS-A /org/eth-policy* # set trans-queue 1
UCS-A /org/eth-policy* # set interrupt mode mxi-x
UCS-A /org/eth-policy* # commit-buffer
UCS-A /org/eth-policy #
```

# **Ethernet and Fibre Channel Adapter Policies**

These policies govern the host-side behavior of the adapter, including how the adapter handles traffic. For example, you can use these policies to change default settings for the following:

- Queues
- Interrupt handling
- · Performance enhancement
- · RSS hash
- Failover in a cluster configuration with two fabric interconnects

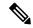

Note

For Fibre Channel adapter policies, the values displayed by Cisco UCS Manager may not match those displayed by applications such as QLogic SANsurfer. For example, the following values may result in an apparent mismatch between SANsurfer and Cisco UCS Manager:

- Max LUNs Per Target—SANsurfer has a maximum of 256 LUNs and does not display more than that number. Cisco UCS Manager supports a higher maximum number of LUNs.
- Link Down Timeout—In SANsurfer, you configure the timeout threshold for link down in seconds. In Cisco UCS Manager, you configure this value in milliseconds. Therefore, a value of 5500 ms in Cisco UCS Manager displays as 5s in SANsurfer.
- Max Data Field Size—SANsurfer has allowed values of 512, 1024, and 2048. Cisco UCS Manager allows you to set values of any size. Therefore, a value of 900 in Cisco UCS Manager displays as 512 in SANsurfer.
- LUN Queue Depth—The LUN queue depth setting is available for Windows system FC adapter policies. Queue depth is the number of commands that the HBA can send and receive in a single transmission per LUN. Windows Storport driver sets this to a default value of 20 for physical miniports and to 250 for virtual miniports. This setting adjusts the initial queue depth for all LUNs on the adapter. Valid range for this value is 1 to 254. The default LUN queue depth is 20. This feature only works with Cisco UCS Manager version 3.1(2) and higher.
- IO TimeOut Retry—When the target device is not responding to an IO request within the specified timeout, the FC adapter will abort the pending command then resend the same IO after the timer expires. The FC adapter valid range for this value is 1 to 59 seconds. The default IO retry timeout is 5 seconds. This feature only works with Cisco UCS Manager version 3.1(2) and higher.

### **Operating System Specific Adapter Policies**

By default, Cisco UCS provides a set of Ethernet adapter policies and Fibre Channel adapter policies. These policies include the recommended settings for each supported server operating system. Operating systems are sensitive to the settings in these policies. Storage vendors typically require non-default adapter settings. You can find the details of these required settings on the support list provided by those vendors.

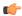

### **Important**

We recommend that you use the values in these policies for the applicable operating system. Do not modify any of the values in the default policies unless directed to do so by Cisco Technical Support.

However, if you are creating an Ethernet adapter policy for an OS (instead of using the default adapter policy), you must use the following formulas to calculate values that work for that OS:

```
Completion Queues = Transmit Queues + Receive Queues
Interrupt Count = (Completion Queues + 2) rounded up to nearest power of 2
```

For example, if Transmit Queues = 1 and Receive Queues = 8 then:

```
Completion Queues = 1 + 8 = 9
```

Interrupt Count = (9 + 2) rounded up to the nearest power of 2 = 16

### **Accelerated Receive Flow Steering**

Accelerated Receive Flow Steering (ARFS) is hardware-assisted receive flow steering that can increase CPU data cache hit rate by steering kernel level processing of packets to the CPU where the application thread consuming the packet is running.

Using ARFS can improve CPU efficiency and reduce traffic latency. Each receive queue of a CPU has an interrupt associated with it. You can configure the Interrupt Service Routine (ISR) to run on a CPU. The ISR moves the packet from the receive queue to the backlog of one of the current CPUs, which processes the packet later. If the application is not running on this CPU, the CPU must copy the packet to non-local memory, which adds to latency. ARFS can reduce this latency by moving that particular stream to the receive queue of the CPU on which the application is running.

ARFS is disabled by default and can be enabled through Cisco UCS Manager. To configure ARFS, do the following:

- 1. Create an adapter policy with ARFS enabled.
- **2.** Associate the adapter policy with a service profile.
- 3. Enable ARFS on a host.
  - 1. Turn off Interrupt Request Queue (IRQ) balance.
  - 2. Associate IRQ with different CPUs.
  - **3.** Enable ntuple by using ethtool.

### **Guidelines and Limitations for Accelerated Receive Flow Steering**

- ARFS supports 64 filters per vNIC
- ARFS is supported on the following adapters:
  - Cisco UCS VIC 12XX
  - Cisco UCS VIC 13XX
- ARFS is supported on the following Operating Systems:

- Red Hat Enterprise Linux 6.5 and higher versions
- Red Hat Enterprise Linux 7.0 7.5
- SUSE Linux Enterprise Server 11 SP2 and higher versions
- SUSE Linux Enterprise Server 12 SP1 SP3
- SUSE Linux Enterprise Server 15
- Ubuntu 14.04.2 and higher versions

### **Interrupt Coalescing**

Adapters typically generate a large number of interrupts that a host CPU must service. Interrupt coalescing reduces the number of interrupts serviced by the host CPU. This is done by interrupting the host only once for multiple occurrences of the same event over a configurable coalescing interval.

When interrupt coalescing is enabled for receive operations, the adapter continues to receive packets, but the host CPU does not immediately receive an interrupt for each packet. A coalescing timer starts when the first packet is received by the adapter. When the configured coalescing interval times out, the adapter generates one interrupt with the packets received during that interval. The NIC driver on the host then services the multiple packets that are received. Reduction in the number of interrupts generated reduces the time spent by the host CPU on context switches. This means that the CPU has more time to process packets, which results in better throughput and latency.

### **Adaptive Interrupt Coalescing**

Due to the coalescing interval, the handling of received packets adds to latency. For small packets with a low packet rate, this latency increases. To avoid this increase in latency, the driver can adapt to the pattern of traffic flowing through it and adjust the interrupt coalescing interval for a better response from the server.

Adaptive interrupt coalescing (AIC) is most effective in connection-oriented low link utilization scenarios including email server, databases server, and LDAP server. It is not suited for line-rate traffic.

### **Guidelines and Limitations for Adaptive Interrupt Coalescing**

- Adaptive Interrupt Coalescing (AIC) does not provide any reduction in latency when the link utilization is more than 80 percent.
- Enabling AIC disables static coalescing.
- AIC is supported on the following Operating Systems:
  - Red Hat Enterprise Linux 6.4 and higher versions
  - SUSE Linux Enterprise Server 11 SP2 and higher versions
  - XenServer 6.5 and higher versions
  - Ubuntu 14.04.2 and higher versions

### RDMA Over Converged Ethernet for SMB Direct

RDMA over Converged Ethernet (RoCE) allows direct memory access over an Ethernet network. RoCE is a link layer protocol, and hence, it allows communication between any two hosts in the same Ethernet broadcast domain. RoCE delivers superior performance compared to traditional network socket implementations because of lower latency, lower CPU utilization and higher utilization of network bandwidth. Windows 2012 and later versions use RDMA for accelerating and improving the performance of SMB file sharing and Live Migration.

Cisco UCS Manager Release 2.2(4) supports RoCE for Microsoft SMB Direct. It sends additional configuration information to the adapter while creating or modifying an Ethernet adapter policy.

### **Guidelines and Limitations for SMB Direct with RoCE**

- Microsoft SMB Direct with RoCE is supported on Microsoft Windows, Release 2012 R2 for Cisco UCS Manager release 2.2(4) and later releases.
- For Microsoft SMB Direct with RoCE support on Microsoft Windows 2016 for Cisco UCS Manager release, check UCS Hardware and Software Compatibility.
- Microsoft SMB Direct with RoCE is supported only with third generation Cisco UCS VIC 1340, 1380, 1385, 1387 adapters. Second generation UCS VIC 1225 and 1227 adapters are not supported.
- RoCE configuration is supported between Cisco adapters. Interoperability between Cisco adapters and third party adapters is not supported.
- Cisco UCS Manager does not support more than 4 RoCE-enabled vNICs per adapter.
- Cisco UCS Manager does not support RoCE with NVGRE, VXLAN, NetFlow, VMQ, or usNIC.
- Maximum number of queue pairs per adapter is 8192.
- Maximum number of memory regions per adapter is 524288.
- If you do not disable RoCE before downgrading Cisco UCS Manager from Release 2.2(4), downgrade will fail.

# Configuring a Default vNIC Behavior Policy

|        | Command or Action                                                               | Purpose                                                                                                    |
|--------|---------------------------------------------------------------------------------|----------------------------------------------------------------------------------------------------|
| Step 1 | UCS-A# scope org /                                                              | Enters the root organization mode.                                                                                                    |
| Step 2 | UCS-A/org # scope vnic-beh-policy                                               | Enters default vNIC behavior policy mode.                                                                                                    |
| Step 3 | UCS-A/org/vnic-beh-policy # set action {hw-inherit [template_name name]   none} | Specifies the default vNIC behavior policy. This can be one of the following:                                                                                    |
|        |                                                                                 | hw-inherit—If a service profile requires<br>vNICs and none have been explicitly<br>defined, Cisco UCS Manager creates the<br>required vNICs based on the adapter |

|        | Command or Action                         | Purpose                                                                                                    |
|--------|-------------------------------------------|----------------------------------------------------------------------------------------------------|
|        |                                           | installed in the server associated with the service profile.                                                      |
|        |                                           | If you specify <b>hw-inherit</b> , you can also specify a vNIC template to create the vNICs.                      |
|        |                                           | none—Cisco UCS Manager does not create default vNICs for a service profile. All vNICs must be explicitly created. |
| Step 4 | UCS-A/org/vnic-beh-policy # commit-buffer | Commits the transaction to the system configuration.                                                              |

This example shows how to set the default vNIC behavior policy to **hw-inherit**:

```
UCS-A # scope org /
UCS-A/org # scope vnic-beh-policy
UCS-A/org/vnic-beh-policy # set action hw-inherit
UCS-A/org/vnic-beh-policy* # commit-buffer
UCS-A/org/vnic-beh-policy #
```

# **Deleting a vNIC from a LAN Connectivity Policy**

### **Procedure**

|        | Command or Action                                          | Purpose                                                                                                    |
|--------|------------------------------------------------------------|----------------------------------------------------------------------------------------------------|
| Step 1 | UCS-A# scope org org-name                                  | Enters the organization mode for the specified organization. To enter the root organization mode, enter / as the <i>org-name</i> . |
| Step 2 | UCS-A /org # scope lan-connectivity-policy policy-name     | Enters LAN connectivity policy mode for the specified LAN connectivity policy.                                                     |
| Step 3 | UCS-A /org/lan-connectivity-policy # delete vnic vnic-name | Deletes the specified vNIC from the LAN connectivity policy.                                                                       |
| Step 4 | UCS-A /org/lan-connectivity-policy # commit-buffer         | Commits the transaction to the system configuration.                                                                               |

### **Example**

The following example shows how to delete a vNIC named vnic3 from a LAN connectivity policy named LanConnect42 and commit the transaction:

```
UCS-A# scope org /
UCS-A /org # scope lan-connectivity-policy LanConnect42
UCS-A /org/lan-connectivity-policy # delete vnic vnic3
UCS-A /org/lan-connectivity-policy* # commit-buffer
UCS-A /org/lan-connectivity-policy #
```

# **Creating a LAN Connectivity Policy**

### **Procedure**

|        | Command or Action                                                     | Purpose                                                                                                    |
|--------|-----------------------------------------------------------------------|----------------------------------------------------------------------------------------------------|
| Step 1 | UCS-A# scope org org-name                                             | Enters the organization mode for the specified organization. To enter the root organization mode, enter / as the <i>org-name</i> .                                                                                                    |
| Step 2 | UCS-A /org # create lan-connectivity-policy policy-name               | Creates the specified LAN connectivity policy, and enters organization LAN connectivity policy mode.                                                                                                    |
|        |                                                                       | This name can be between 1 and 16 alphanumeric characters. You cannot use spaces or any special characters other than - (hyphen), _ (underscore), : (colon), and . (period), and you cannot change this name after the object is saved. |
| Step 3 | (Optional) UCS-A /org/lan-connectivity-policy # set descr policy-name | Adds a description to the policy. We recommend that you include information about where and how the policy should be used.                                                                                                    |
|        |                                                                       | Enter up to 256 characters. You can use any characters or spaces except `(accent mark), \ (backslash), ^(carat), "(double quote), = (equal sign), > (greater than), < (less than), or '(single quote).                                  |
| Step 4 | UCS-A /org/lan-connectivity-policy # commit-buffer                    | Commits the transaction to the system configuration.                                                                                                    |

#### Example

The following example shows how to create a LAN connectivity policy named LanConnect42 and commit the transaction:

```
UCS-A# scope org /
UCS-A /org* # create lan-connectivity-policy LanConnect42
UCS-A /org/lan-connectivity-policy* # set descr "LAN connectivity policy"
UCS-A /org/lan-connectivity-policy* # commit-buffer
UCS-A /org/lan-connectivity-policy #
```

#### What to do next

Add one or more vNICs and/or iSCSI vNICs to this LAN connectivity policy.

# **Deleting a LAN Connectivity Policy**

If you delete a LAN connectivity policy that is included in a service profile, it also deletes all vNICs and iSCSI vNICs from that service profile, and disrupt LAN data traffic for the server associated with the service profile.

#### **Procedure**

|        | Command or Action                                       | Purpose                                                                                                    |
|--------|---------------------------------------------------------|----------------------------------------------------------------------------------------------------|
| Step 1 | UCS-A# scope org org-name                               | Enters the organization mode for the specified organization. To enter the root organization mode, enter / as the <i>org-name</i> . |
| Step 2 | UCS-A /org # delete lan-connectivity-policy policy-name | Deletes the specified LAN connectivity policy.                                                                                     |
| Step 3 | UCS-A /org # commit-buffer                              | Commits the transaction to the system configuration.                                                                               |

### **Example**

The following example shows how to delete the LAN connectivity policy named LanConnectiSCSI42 from the root organization and commit the transaction:

```
UCS-A# scope org /
UCS-A /org # delete lan-connectivity-policy LanConnectiSCSI42
UCS-A /org* # commit-buffer
UCS-A /org #
```

# **About the LAN and SAN Connectivity Policies**

Connectivity policies determine the connections and the network communication resources between the server and the LAN or SAN on the network. These policies use pools to assign MAC addresses, WWNs, and WWPNs to servers and to identify the vNICs and vHBAs that the servers use to communicate with the network.

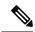

Note

We do not recommend that you use static IDs in connectivity policies, because these policies are included in service profiles and service profile templates and can be used to configure multiple servers.

### **Privileges Required for LAN and SAN Connectivity Policies**

Connectivity policies enable users without network or storage privileges to create and modify service profiles and service profile templates with network and storage connections. However, users must have the appropriate network and storage privileges to create connectivity policies.

### **Privileges Required to Create Connectivity Policies**

Connectivity policies require the same privileges as other network and storage configurations. For example, you must have at least one of the following privileges to create connectivity policies:

- admin—Can create LAN and SAN connectivity policies
- Is-server—Can create LAN and SAN connectivity policies
- Is-network—Can create LAN connectivity policies
- ls-storage—Can create SAN connectivity policies

### **Privileges Required to Add Connectivity Policies to Service Profiles**

After the connectivity policies have been created, a user with ls-compute privileges can include them in a service profile or service profile template. However, a user with only ls-compute privileges cannot create connectivity policies.

### **Interactions between Service Profiles and Connectivity Policies**

You can configure the LAN and SAN connectivity for a service profile through either of the following methods:

- LAN and SAN connectivity policies that are referenced in the service profile
- Local vNICs and vHBAs that are created in the service profile
- Local vNICs and a SAN connectivity policy
- Local vHBAs and a LAN connectivity policy

Cisco UCS maintains mutual exclusivity between connectivity policies and local vNIC and vHBA configuration in the service profile. You cannot have a combination of connectivity policies and locally created vNICs or vHBAs. When you include a LAN connectivity policy in a service profile, all existing vNIC configuration is erased, and when you include a SAN connectivity policy, all existing vHBA configuration in that service profile is erased.

### **Creating a LAN Connectivity Policy**

|        | Command or Action         | Purpose                                                                                                    |
|--------|---------------------------|----------------------------------------------------------------------------------------------------|
| Step 1 | UCS-A# scope org org-name | Enters the organization mode for the specified organization. To enter the root organization mode, enter / as the <i>org-name</i> . |

|        | Command or Action                                                     | Purpose                                                                                                    |
|--------|-----------------------------------------------------------------------|----------------------------------------------------------------------------------------------------|
| Step 2 | UCS-A /org # create lan-connectivity-policy policy-name               | Creates the specified LAN connectivity policy, and enters organization LAN connectivity policy mode.                                                                                                    |
|        |                                                                       | This name can be between 1 and 16 alphanumeric characters. You cannot use spaces or any special characters other than - (hyphen), _ (underscore), : (colon), and . (period), and you cannot change this name after the object is saved. |
| Step 3 | (Optional) UCS-A /org/lan-connectivity-policy # set descr policy-name | Adds a description to the policy. We recommend that you include information about where and how the policy should be used.                                                                                                    |
|        |                                                                       | Enter up to 256 characters. You can use any characters or spaces except `(accent mark), \( (backslash), ^(carat), "(double quote), = (equal sign), > (greater than), < (less than), or '(single quote).                                 |
| Step 4 | UCS-A /org/lan-connectivity-policy # commit-buffer                    | Commits the transaction to the system configuration.                                                                                                    |

The following example shows how to create a LAN connectivity policy named LanConnect42 and commit the transaction:

```
UCS-A# scope org /
UCS-A /org* # create lan-connectivity-policy LanConnect42
UCS-A /org/lan-connectivity-policy* # set descr "LAN connectivity policy"
UCS-A /org/lan-connectivity-policy* # commit-buffer
UCS-A /org/lan-connectivity-policy #
```

### What to do next

Add one or more vNICs and/or iSCSI vNICs to this LAN connectivity policy.

### **Creating a vNIC for a LAN Connectivity Policy**

If you are continuing from Creating a LAN Connectivity Policy, on page 19, begin this procedure at Step 3.

|        | Command or Action         | Purpose                                                                                                    |
|--------|---------------------------|----------------------------------------------------------------------------------------------------|
| Step 1 | UCS-A# scope org org-name | Enters the organization mode for the specified organization. To enter the root organization mode, enter / as the <i>org-name</i> . |

|        | Command or Action                                                                          | Purpose                                                                                                    |
|--------|--------------------------------------------------------------------------------------------|----------------------------------------------------------------------------------------------------|
| Step 2 | UCS-A /org # scope lan-connectivity-policy policy-name                                     | Enters LAN connectivity policy mode for the specified LAN connectivity policy.                                                                                                    |
| Step 3 | UCS-A /org/lan-connectivity-policy # create vnic vnic-name [eth-if eth-if-name] [fabric {a | Creates a vNIC for the specified LAN connectivity policy.                                                                                                    |
|        | b}]                                                                                        | This name can be between 1 and 16 alphanumeric characters. You cannot use spaces or any special characters other than - (hyphen), _ (underscore), : (colon), and . (period), and you cannot change this name after the object is saved.                                                       |
| Step 4 | UCS-A /org/lan-connectivity-policy/vnic # set fabric {a   a-b   b   b-a}                   | Specifies the fabric to use for the vNIC. If you did not specify the fabric when you created the vNIC in Step 3, you have the option to specify it with this command.                                                                                                    |
|        |                                                                                            | If you want this vNIC to be able to access the second fabric interconnect if the default one is unavailable, choose <b>a-b</b> (A is the primary) or <b>b-a</b> (B is the primary).                                                                                                    |
|        |                                                                                            | Note Do not enable fabric failover for the vNIC under the following circumstances:                                                                                                    |
|        |                                                                                            | • If the Cisco UCS domain is running in Ethernet Switch Mode. vNIC fabric failover is not supported in that mode. If all Ethernet uplinks on one fabric interconnect fail, the vNICs do not fail over to the other.                                                                           |
|        |                                                                                            | • If you plan to associate this vNIC to a server with an adapter that does not support fabric failover, such as the Cisco UCS 82598KR-CI 10-Gigabit Ethernet Adapter. If you do so, Cisco UCS Manager generates a configuration fault when you associate the service profile with the server. |
| Step 5 | UCS-A /org/lan-connectivity-policy/vnic # set adapter-policy policy-name                   | Specifies the adapter policy to use for the vNIC.                                                                                                    |

|         | Command or Action                                                                                                  | Purpose                                                                                                    |
|---------|----------------------------------------------------------------------------------------------------|----------------------------------------------------------------------------------------------------|
| Step 6  | UCS-A /org/lan-connectivity-policy/vnic # set identity {dynamic-mac {mac-addr   derived}   mac-pool mac-pool-name} | Specifies the identity (MAC address) for the vNIC. You can set the identity using one of the following options:                                                                                                    |
|         |                                                                                                    | • Create a unique MAC address in the form nn: nn:nn:nn:nn.                                                                                                    |
|         |                                                                                                    | <ul> <li>Derive the MAC address from one burned<br/>into the hardware at manufacture.</li> </ul>                                                                                                    |
|         |                                                                                                    | Assign a MAC address from a MAC pool.                                                                                                    |
| Step 7  | UCS-A /org/lan-connectivity-policy/vnic # set mtu size-num                                                         | Specifies the maximum transmission unit, or packet size, that this vNIC accepts.                                                                                                    |
|         |                                                                                                    | Enter an integer between 1500 and 9216.                                                                                                    |
|         |                                                                                                    | Note  If the vNIC has an associated QoS policy, the MTU specified here must be equal to or less than the MTU specified in the associated QoS system class. If this MTU value exceeds the MTU value in the QoS system class, packets might get dropped during data transmission. |
| Step 8  | UCS-A /org/lan-connectivity-policy/vnic # set nw-control-policy policy-name                                        | Specifies the network control policy that the vNIC should use.                                                                                                    |
| Step 9  | UCS-A /org/lan-connectivity-policy/vnic # set order {order-num   unspecified}                                      | Specifies the relative order for the vNIC.                                                                                                    |
| Step 10 | UCS-A /org/lan-connectivity-policy/vnic # set pin-group group-name                                                 | Specifies the LAN pin group that the vNIC should use.                                                                                                    |
| Step 11 | UCS-A /org/lan-connectivity-policy/vnic # set qos-policy policy-name                                               | Specifies the quality of service policy that the vNIC should use.                                                                                                    |
| Step 12 | UCS-A /org/lan-connectivity-policy/vnic # set stats-policy policy-name                                             | Specifies the statistics collection policy that the vNIC should use.                                                                                                    |
| Step 13 | UCS-A /org/lan-connectivity-policy/vnic # set template-name policy-name                                            | Specifies the dynamic vNIC connectivity policy to use for the vNIC.                                                                                                    |
| Step 14 | UCS-A /org/lan-connectivity-policy/vnic # set vcon {1   2   3   4   any}                                           | Assigns the vNIC to the specified vCon. Use the <b>any</b> keyword to have Cisco UCS Manager automatically assign the vNIC.                                                                                                    |
| Step 15 | UCS-A /org/lan-connectivity-policy/vnic # commit-buffer                                                            | Commits the transaction to the system configuration.                                                                                                    |

The following example shows how to configure a vNIC for a LAN connectivity policy named LanConnect42 and commit the transaction:

```
UCS-A# scope org /
UCS-A /org # scope lan-connectivity-policy LanConnect42
UCS-A /org/lan-connectivity-policy* # create vnic vnic3 fabric a
UCS-A /org/lan-connectivity-policy/vnic* # set fabric a-b
UCS-A /org/lan-connectivity-policy/vnic* # set adapter-policy AdaptPol2
UCS-A /org/lan-connectivity-policy/vnic* # set identity mac-pool MacPool3
UCS-A /org/lan-connectivity-policy/vnic* \# set mtu 8900
UCS-A /org/lan-connectivity-policy/vnic* # set nw-control-policy ncp5
UCS-A /org/lan-connectivity-policy/vnic* # set order 0
UCS-A /org/lan-connectivity-policy/vnic* # set pin-group EthPinGroup12
UCS-A /org/lan-connectivity-policy/vnic* # set qos-policy QosPol5
UCS-A /org/lan-connectivity-policy/vnic* # set stats-policy StatsPol2
UCS-A /org/lan-connectivity-policy/vnic* # set template-name VnicConnPol3
UCS-A /org/lan-connectivity-policy/vnic* # set vcon any
UCS-A /org/lan-connectivity-policy/vnic* # commit-buffer
UCS-A /org/lan-connectivity-policy/vnic #
```

#### What to do next

If desired, add another vNIC or an iSCSI vNIC to the LAN connectivity policy. If not, include the policy in a service profile or service profile template.

### **Deleting a vNIC from a LAN Connectivity Policy**

#### **Procedure**

|        | Command or Action                                          | Purpose                                                                                                    |
|--------|------------------------------------------------------------|----------------------------------------------------------------------------------------------------|
| Step 1 | UCS-A# scope org org-name                                  | Enters the organization mode for the specified organization. To enter the root organization mode, enter / as the <i>org-name</i> . |
| Step 2 | UCS-A /org # scope lan-connectivity-policy policy-name     | Enters LAN connectivity policy mode for the specified LAN connectivity policy.                                                     |
| Step 3 | UCS-A /org/lan-connectivity-policy # delete vnic vnic-name | Deletes the specified vNIC from the LAN connectivity policy.                                                                       |
| Step 4 | UCS-A /org/lan-connectivity-policy # commit-buffer         | Commits the transaction to the system configuration.                                                                               |

### **Example**

The following example shows how to delete a vNIC named vnic3 from a LAN connectivity policy named LanConnect42 and commit the transaction:

```
UCS-A# scope org /
UCS-A /org # scope lan-connectivity-policy LanConnect42
```

```
UCS-A /org/lan-connectivity-policy # delete vnic vnic3
UCS-A /org/lan-connectivity-policy* # commit-buffer
UCS-A /org/lan-connectivity-policy #
```

# Creating an iSCSI vNIC for a LAN Connectivity Policy

If you are continuing from Creating a LAN Connectivity Policy, on page 19, begin this procedure at Step 3.

### Before you begin

The LAN connectivity policy must include an Ethernet vNIC that can be used as the overlay vNIC for the iSCSI device.

|        | Command or Action                                                                                                    | Purpose                                                                                                    |
|--------|----------------------------------------------------------------------------------------------------|----------------------------------------------------------------------------------------------------|
| Step 1 | UCS-A# scope org org-name                                                                                                    | Enters the organization mode for the specified organization. To enter the root organization mode, enter / as the <i>org-name</i> .                                                                                                    |
| Step 2 | UCS-A /org # scope lan-connectivity-policy policy-name                                                                                 | Enters LAN connectivity policy mode for the specified LAN connectivity policy.                                                                                                    |
| Step 3 | UCS-A /org/lan-connectivity-policy # create vnic-iscsi iscsi-vnic-name .                                                               | Creates an iSCSI vNIC for the specified LAN connectivity policy.                                                                                                    |
|        |                                                                                                    | This name can be between 1 and 16 alphanumeric characters. You cannot use spaces or any special characters other than - (hyphen), _ (underscore), : (colon), and . (period), and you cannot change this name after the object is saved. |
| Step 4 | (Optional) UCS-A<br>/org/lan-connectivity-policy/vnic-iscsi # set<br>iscsi-adaptor-policy iscsi-adaptor-name                           | Specifies the iSCSI adapter policy that you have created for this iSCSI vNIC.                                                                                                    |
| Step 5 | (Optional) UCS-A<br>/org/lan-connectivity-policy/vnic-iscsi # set<br>auth-name authentication-profile-name                             | Sets the authentication profile to be used by the iSCSI vNIC. The authentication profile must already exist for it to be set. For more information, see <i>Creating an Authentication Profile</i> .                                     |
| Step 6 | UCS-A /org/lan-connectivity-policy/vnic-iscsi # set identity { dynamic-mac {dynamic-mac-address   derived }   mac-pool mac-pool-name } | Specifies the MAC address for the iSCSI vNIC.  Note The MAC address is set only for the Cisco UCS NIC M51KR-B Adapters.                                                                                                    |
| Step 7 | UCS-A /org/lan-connectivity-policy/vnic-iscsi # set iscsi-identity {initiator-name                                                     | Specifies the name of the iSCSI initiator or the name of an IQN pool from which the iSCSI                                                                                                    |

|         | Command or Action                                                                       | Purpose                                                                                                    |
|---------|-----------------------------------------------------------------------------------------|----------------------------------------------------------------------------------------------------|
|         | <pre>initiator-name   initiator-pool-name iqn-pool-name}</pre>                          | initiator name will be provided. The iSCSI initiator name can be up to 223 characters.                                                                                                    |
| Step 8  | UCS-A /org/lan-connectivity-policy/vnic-iscsi # set overlay-vnic-name overlay-vnic-name | 1 *                                                                                                    |
| Step 9  | UCS-A /org/lan-connectivity-policy/vnic-iscsi # create eth-if                           | Creates an Ethernet interface for a VLAN assigned to the iSCSI vNIC.                                                                                                    |
| Step 10 | UCS-A /org/ex/vnic-iscsi/eth-if # set vlanname vlan-name                                | Specifies the VLAN name. The default VLAN is default. For the Cisco UCS M81KR Virtual Interface Card and the Cisco UCS VIC-1240 Virtual Interface Card, the VLAN that you specify must be the same as the native VLAN on the overlay vNIC. For the Cisco UCS M51KR-B Broadcom BCM57711 Adapter, the VLAN that you specify can be any VLAN assigned to the overlay vNIC. |
| Step 11 | UCS-A /org/lan-connectivity-policy/vnic-iscsi # commit-buffer                           | Commits the transaction to the system configuration.                                                                                                    |

The following example shows how to configure an iSCSI vNIC for a LAN connectivity policy named LanConnect42 and commit the transaction:

```
UCS-A# scope org /
UCS-A /org # scope lan-connectivity-policy LanConnect42
UCS-A /org/lan-connectivity-policy # create vnic-iscsi iSCSI1
UCS-A /org/lan-connectivity-policy/vnic-iscsi* # set iscsi-adaptor-policy iscsiboot
UCS-A /org/lan-connectivity-policy/vnic-iscsi* # set auth-name initauth
UCS-A /org/lan-connectivity-policy/vnic-iscsi* # set identity dynamic-mac derived
UCS-A /org/lan-connectivity-policy/vnic-iscsi* # set iscsi-identity initiator-name iSCSI1
UCS-A /org/lan-connectivity-policy/vnic-iscsi* # set overlay-vnic-name eth1
UCS-A /org/lan-connectivity-policy/vnic-iscsi* # create eth-if
UCS-A /org/lan-connectivity-policy/vnic-iscsi/eth-if* # set vlanname default
UCS-A /org/lan-connectivity-policy/vnic-iscsi/eth-if* # commit buffer
UCS-A /org/lan-connectivity-policy/vnic-iscsi/eth-if*
```

### What to do next

If desired, add another iSCI vNIC or a vNIC to the LAN connectivity policy. If not, include the policy in a service profile or service profile template.

### **Deleting an iSCSI vNIC from a LAN Connectivity Policy**

#### **Procedure**

|        | Command or Action                                                      | Purpose                                                                                                    |
|--------|------------------------------------------------------------------------|----------------------------------------------------------------------------------------------------|
| Step 1 | UCS-A# scope org org-name                                              | Enters the organization mode for the specified organization. To enter the root organization mode, enter / as the <i>org-name</i> . |
| Step 2 | UCS-A /org # scope lan-connectivity-policy policy-name                 | Enters LAN connectivity policy mode for the specified LAN connectivity policy.                                                     |
| Step 3 | UCS-A /org/lan-connectivity-policy # delete vnic-iscsi iscsi-vnic-name | Deletes the specified iSCSI vNIC from the LAN connectivity policy.                                                                 |
| Step 4 | UCS-A /org/lan-connectivity-policy # commit-buffer                     | Commits the transaction to the system configuration.                                                                               |

### Example

The following example shows how to delete an iSCSI vNIC named iscsivnic3 from a LAN connectivity policy named LanConnect42 and commit the transaction:

```
UCS-A# scope org /
UCS-A /org # scope lan-connectivity-policy LanConnect42
UCS-A /org/lan-connectivity-policy # delete vnic-iscsi iscsivnic3
UCS-A /org/lan-connectivity-policy* # commit-buffer
UCS-A /org/lan-connectivity-policy #
```

# **Network Control Policy**

This policy configures the network control settings for the Cisco UCS domain, including the following:

- Whether the Cisco Discovery Protocol (CDP) is enabled or disabled
- How the virtual interface (VIF) behaves if no uplink port is available in end-host mode
- The action that Cisco UCS Manager takes on the remote Ethernet interface, vEthernet interface, or vFibre Channel interface when the associated border port fails
- Whether the server can use different MAC addresses when sending packets to the fabric interconnect
- Whether MAC registration occurs on a per-VNIC basis or for all VLANs

### **Action on Uplink Fail**

By default, the **Action on Uplink Fail** property in the network control policy is configured with a value of link-down. For adapters such as the Cisco UCS M81KR Virtual Interface Card, this default behavior directs Cisco UCS Manager to bring the vEthernet or vFibre Channel interface down if the associated border port fails. For Cisco UCS systems using a non-VM-FEX capable converged network adapter that supports both Ethernet and FCoE traffic, such as Cisco UCS CNA M72KR-Q and the Cisco UCS CNA M72KR-E, this

default behavior directs Cisco UCS Manager to bring the remote Ethernet interface down if the associated border port fails. In this scenario, any vFibre Channel interfaces that are bound to the remote Ethernet interface are brought down as well.

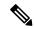

Note

If your implementation includes non-VM-FEX capable converged network adapters mentioned in this section and the adapter is expected to handle both Ethernet and FCoE traffic, we recommend that you configure the **Action on Uplink Fail** property with a value of warning. This configuration might result in an Ethernet teaming driver being unable to detect a link failure when the border port goes down.

### **MAC Registration Mode**

MAC addresses are installed only on the native VLAN by default, which maximizes the VLAN port count in most implementations.

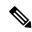

Note

If a trunking driver is being run on the host and the interface is in promiscuous mode, we recommend that you set the MAC Registration Mode to All VLANs.

### **Configuring a Network Control Policy**

MAC address-based port security for Emulex converged Network Adapters (N20-AE0102) is not supported. When MAC address-based port security is enabled, the fabric interconnect restricts traffic to packets that contain the MAC address that it first learns. This is either the source MAC address used in the FCoE Initialization Protocol packet, or the MAC address in an ethernet packet, whichever is sent first by the adaptor. This configuration can result in either FCoE or Ethernet packets being dropped.

|        | Command or Action                                                           | Purpose                                                                                                    |
|--------|-----------------------------------------------------------------------------|----------------------------------------------------------------------------------------------------|
| Step 1 | UCS-A# scope org org-name                                                   | Enters the organization mode for the specified organization. To enter the root organization mode, enter / as the <i>org-name</i> . |
| Step 2 | UCS-A /org # create nw-ctrl-policy policy-name                              | Creates the specified network control policy, and enters organization network control policy mode.                                 |
| Step 3 | UCS-A /org/nw-ctrl-policy # {disable   enable} cdp                          | Disables or enables Cisco Discovery Protocol (CDP).                                                                                |
| Step 4 | UCS-A /org/nw-ctrl-policy # {disable   enable} lldp transmit                | Disables or enables the transmission of LLDP packets on an interface.                                                              |
| Step 5 | UCS-A /org/nw-ctrl-policy # {disable   enable} lldp receive                 | Disables or enables the reception of LLDP packets on an interface.                                                                 |
| Step 6 | UCS-A /org/nw-ctrl-policy # set<br>uplink-fail-action {link-down   warning} | Specifies the action to be taken when no uplink port is available in end-host mode.                                                |

|         | Command or Action                                                                             | Purpose                                                                                                    |
|---------|-----------------------------------------------------------------------------------------------|----------------------------------------------------------------------------------------------------|
|         |                                                                                               | Use the <b>link-down</b> keyword to change the operational state of a vNIC to down when uplink connectivity is lost on the fabric interconnect, and facilitate fabric failover for vNICs. Use the <b>warning</b> keyword to maintain server-to-server connectivity even when no uplink port is available, and disable fabric failover when uplink connectivity is lost on the fabric interconnect. The default uplink failure action is link-down. |
| Step 7  | UCS-A /org/nw-ctrl-policy # set<br>mac-registration-mode{all-host-vlans  <br>only-native-vlan | Whether adapter-registered MAC addresses are added only to the native VLAN associated with the interface or added to all VLANs associated with the interface. This can be one of the following:                                                                                                    |
|         |                                                                                               | Only Native Vlan—MAC addresses are only added to the native VLAN. This option is the default, and it maximizes the port+VLAN count.                                                                                                    |
|         |                                                                                               | • All Host Vlans—MAC addresses are added to all VLANs with which they are associated. Select this option if your VLANs are configured to use trunking but are <i>not</i> running in Promiscuous mode.                                                                                                    |
| Step 8  | UCS-A /org/nw-ctrl-policy # create mac-security                                               | Enters organization network control policy MAC security mode.                                                                                                    |
| Step 9  | UCS-A /org/nw-ctrl-policy/mac-security # set forged-transmit {allow   deny}                   | Allows or denies the forging of MAC addresses when sending traffic. MAC security is disabled when forged MAC addresses are allowed, and MAC security is enabled when forged MAC addresses are denied. By default, forged MAC addresses are allowed (MAC security is disabled).                                                                                                    |
| Step 10 | UCS-A /org/nw-ctrl-policy/mac-security # commit-buffer                                        | Commits the transaction to the system configuration.                                                                                                    |

The following example shows how to create a network control policy named ncp5, enable CDP, enable LLDP transmit and LLDP recive, set the uplink fail action to link-down, deny forged MAC addresses (enable MAC security), and commit the transaction:

```
UCS-A# scope org /
UCS-A /org # create nw-ctrl-policy ncp5
UCS-A /org/nw-ctrl-policy* # enable cdp
```

```
UCS-A /org/nw-ctrl-policy* # enable lldp transmit
UCS-A /org/nw-ctrl-policy* # enable lldp receive
UCS-A /org/nw-ctrl-policy* # set uplink-fail-action link-down
UCS-A /org/nw-ctrl-policy* # create mac-security
UCS-A /org/nw-ctrl-policy/mac-security* # set forged-transmit deny
UCS-A /org/nw-ctrl-policy/mac-security* # commit-buffer
UCS-A /org/nw-ctrl-policy/mac-security #
```

The following example shows how to create a network control policy named ncp5, enable CDP, set the uplink fail action to link-down, and commit the transaction:

```
UCS-A# scope org /
UCS-A /org # create nw-ctrl-policy ncp5
UCS-A /org/nw-ctrl-policy* # enable cdp
UCS-A /org/nw-ctrl-policy* # set uplink-fail-action link-down
UCS-A /org/nw-ctrl-policy* # commit-buffer
UCS-A /org/nw-ctrl-policy #
```

# Configuring Link Layer Discovery Protocol for Fabric Interconnect vEthernet Interfaces

Cisco UCS Manager allows you to enable and disable LLDP on a vEthernet interface. You can also retrieve information about these LAN uplink neighbors. This information is useful while learning the topology of the LAN connected to the UCS system and while diagnosing any network connectivity issues from the Fabric Interconnect (FI). The FI of a UCS system is connected to LAN uplink switches for LAN connectivity and to SAN uplink switches for storage connectivity. When using Cisco UCS with Cisco Application Centric Infrastructure (ACI), LAN uplinks of the FI are connected to ACI leaf nodes. Enabling LLDP on a vEthernet interface will help the Application Policy Infrastructure Controller (APIC) to identify the servers connected to the FI by using vCenter.

To permit the discovery of devices in a network, support for Link Layer Discovery Protocol (LLDP), a vendor-neutral device discovery protocol that is defined in the IEEE 802.1ab standard, is introduced. LLDP is a one-way protocol that allows network devices to advertise information about themselves to other devices on the network. LLDP transmits information about the capabilities and current status of a device and its interfaces. LLDP devices use the protocol to solicit information only from other LLDP devices.

You can enable or disable LLDP on a vEthernet interface based on the Network Control Policy (NCP) that is applied on the vNIC in the service profile.

### **Displaying Network Control Policy Details**

|        | Command or Action                                         | Purpose                                                                                                    |
|--------|-----------------------------------------------------------|----------------------------------------------------------------------------------------------------|
| Step 1 | UCS-A# scope org org-name                                 | Enters the organization mode for the specified organization. To enter the root organization mode, enter / as the <i>org-name</i> . |
| Step 2 | UCS-A /org # scope nw-ctrl-policy {default   policy-name} | Enters organization network control policy mode for the specified network control policy.                                          |

|        | Command or Action                       | Purpose                                                      |
|--------|-----------------------------------------|--------------------------------------------------------------|
| Step 3 | UCS-A /org/nw-ctrl-policy # show detail | Displays details about the specified network control policy. |

The following example shows how to display the details of a network control policy named ncp5:

```
UCS-A# scope org /
UCS-A /org # scope nw-ctrl-policy ncp5
UCS-A /org/nw-ctrl-policy* # show detail

Network Control Policy:
    Name: ncp5
    CDP: Enabled
    LLDP Transmit: Enabled
    LLDP Receive: Enabled
    Uplink fail action: Link Down
    Adapter MAC Address Registration: Only Native Vlan
    Policy Owner: Local
    Description:

UCS-A /org/nw-ctrl-policy #
```

### **Deleting a Network Control Policy**

### **Procedure**

|        | Command or Action                             | Purpose                                              |
|--------|-----------------------------------------------|------------------------------------------------------|
| Step 1 | UCS-A# scope org /                            | Enters the root organization mode.                   |
| Step 2 | UCS-A /org # delete nwctrl-policy policy-name | Deletes the specified network control policy.        |
| Step 3 | UCS-A /org # commit-buffer                    | Commits the transaction to the system configuration. |

### **Example**

The following example deletes the network control policy named nep5 and commits the transaction:

```
UCS-A# scope org /
UCS-A /org # delete nwctrl-policy ncp5
UCS-A /org* # commit-buffer
UCS-A /org #
```

# **Creating a Multicast Policy**

A multicast policy can be created only in the root organization and not in a sub-organization.

#### **Procedure**

|        | Command or Action                            | Purpose                                                                                                   |
|--------|----------------------------------------------|----------------------------------------------------------------------------------------------------|
| Step 1 | UCS-A# scope org                             | Enters organization mode for the specified organization.                                                  |
| Step 2 | UCS-A /org # create mcast-policy policy-name | Creates a multicast policy with the specified policy name, and enters organization multicast policy mode. |
| Step 3 | UCS-A /org/mcast-policy* # commit-buffer     | Commits the transaction to the system configuration.                                                      |

### **Example**

The following example shows how to create a multicast policy named policy1:

```
UCS-A# scope org /
UCS-A /org # create mcast-policy policy1
UCS-A /org/mcast-policy* # commit-buffer
UCS-A /org/mcast-policy #
```

# **Deleting a Multicast Policy**

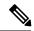

Note

If you assigned a non-default (user-defined) multicast policy to a VLAN and then delete that multicast policy, the associated VLAN inherits the multicast policy settings from the default multicast policy until the deleted policy is re-created.

#### **Procedure**

|        | Command or Action                            | Purpose                                                    |
|--------|----------------------------------------------|------------------------------------------------------------|
| Step 1 | UCS-A# scope org                             | Enters organization mode for the specified organization.   |
| Step 2 | UCS-A /org # delete mcast-policy policy-name | Deletes a multicast policy with the specified policy name. |
| Step 3 | UCS-A /org # commit-buffer                   | Commits the transaction to the system configuration.       |

#### Example

The following example shows how to delete a multicast policy named policy1:

```
UCS-A # scope org /
UCS-A /org # delete mcast-policy policy1
```

```
UCS-A /org* # commit-buffer
UCS-A /org #
```

# **Entering Multicast Policy Mode**

#### **Procedure**

|        | Command or Action                           | Purpose                                                  |
|--------|---------------------------------------------|----------------------------------------------------------|
| Step 1 | UCS-A# scope org                            | Enters organization mode for the specified organization. |
| Step 2 | UCS-A /org # scope mcast-policy policy-name | Enters organization multicast policy mode.               |

### **Example**

The following example shows how to create a multicast policy named policy1:

```
UCS-A# scope org /
UCS-A /org # scope mcast-policy policy1
UCS-A /org/mcast-policy #
```

# **Enter a Multicast Policy**

You can enter an existing multicast policy using the **enter meast-policy** policy-name command.

### Before you begin

Create a multicast policy.

### **Procedure**

|        | Command or Action                           | Purpose                                                                                                    |
|--------|---------------------------------------------|----------------------------------------------------------------------------------------------------|
| Step 1 | UCS-A# scope org                            | Enters organization mode for the specified organization.                                                      |
| Step 2 | UCS-A /org # enter mcast-policy policy-name | Creates a new multicast policy with the specified policy name, and enters organization multicast policy mode. |

### **Example**

The following example shows how to create a multicast policy named policy1 and enter meast-policy mode:

UCS-A# scope org /
UCS-A /org # enter mcast-policy policy1
UCS-A /org/mcast-policy #

# **Assigning a Global VLAN Multicast Policy**

You can assign a multicast policy to a global VLAN in the Ethernet uplink fabric mode.

### Before you begin

Create a VLAN.

#### **Procedure**

|        | Command or Action                                    | Purpose                                              |
|--------|------------------------------------------------------|------------------------------------------------------|
| Step 1 | UCS-A# scope eth-uplink                              | Enters Ethernet uplink mode.                         |
| Step 2 | UCS-A /eth-uplink # scope vlan default               | Enters Ethernet uplink VLAN mode.                    |
| Step 3 | UCS-A /eth-uplink/vlan # set mcastpolicy policy-name | Assigns a multicast policy to a global VLAN.         |
| Step 4 | UCS-A /eth-uplink/vlan # commit-buffer               | Commits the transaction to the system configuration. |

# **Disassociating a Global VLAN Multicast Policy**

You can disassociate a multicast policy from global VLANs in the Ethernet uplink fabric mode.

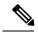

Note

If you assigned a non-default (user-defined) multicast policy to a VLAN and then delete that multicast policy, the associated VLAN inherits the multicast policy settings from the default multicast policy until the deleted policy is re-created.

### Before you begin

Create a Global VLAN and associate a multicast policy.

|        | Command or Action                           | Purpose                                                                                   |
|--------|---------------------------------------------|-------------------------------------------------------------------------------------------|
| Step 1 | UCS-A# scope eth-uplink                     | Enters Ethernet uplink mode.                                                              |
| Step 2 | UCS-A /eth-uplink # scope vlan default      | Enters Ethernet uplink VLAN mode.                                                         |
| Step 3 | UCS-A /eth-uplink/vlan # set meastpolicy "" | Disassociates any multicast policy from the global VLAN. If you configure set meastpolicy |

|        | Command or Action                      | Purpose                                                                                   |
|--------|----------------------------------------|-------------------------------------------------------------------------------------------|
|        |                                        | "" in a VLAN, the VLAN will inherit multicast settings from the default multicast policy. |
| Step 4 | UCS-A /eth-uplink/vlan # commit-buffer | Commits the transaction to the system configuration.                                      |

# **Disassociating a VLAN Multicast Policy**

You can disassociate a VLAN from any multicast policy in the Ethernet uplink fabric mode by entering an empty string ("") as the policy name.

### Before you begin

Create a VLAN and associate a multicast policy to the VLAN.

### **Procedure**

|        | Command or Action                                  | Purpose                                                                                                    |
|--------|----------------------------------------------------|----------------------------------------------------------------------------------------------------|
| Step 1 | UCS-A# scope eth-uplink                            | Enters Ethernet uplink mode.                                                                                                    |
| Step 2 | Required: UCS-A /eth-uplink # scope fabric {a   b} | Enters Ethernet uplink fabric mode for the specified fabric interconnect.                                                                                                    |
| Step 3 | UCS-A /eth-uplink/fabric # scope vlan vlan-name    | Enters Ethernet uplink fabric VLAN mode.                                                                                                    |
| Step 4 | UCS-A /eth-uplink/fabric/vlan # set mcastpolicy "" | Disassociates any multicast policy for the VLAN. If you configure <b>set meastpolicy ""</b> in a VLAN, the VLAN will inherit multicast settings from the default multicast policy. |
| Step 5 | UCS-A /eth-uplink/fabric/vlan # commit-buffer      | Commits the transaction to the system configuration.                                                                                                    |

### **Example**

The following example disassociates any multicast policy from a VLAN named vlan1 and commits the transaction:

```
UCS-A# scope eth-uplink
UCS-A /eth-uplink # scope fabric a
UCS-A /eth-uplink/fabric # scope vlan vlan1
UCS-A /eth-uplink/fabric/vlan # set mcastpolicy policy1
UCS-A /eth-uplink/fabric/vlan* # commit-buffer
UCS-A /eth-uplink/fabric/vlan #
```

# **Configuring Ethernet Adapter Policies**

# **Configuring an Ethernet Adapter Policy**

|         | Command or Action                                                                                                    | Purpose                                                                                                    |
|---------|----------------------------------------------------------------------------------------------------|----------------------------------------------------------------------------------------------------|
| Step 1  | UCS-A# scope org org-name                                                                                                    | Enters organization mode for the specified organization. To enter the root organization mode, type / as the <i>org-name</i> .                                                                                                    |
| Step 2  | UCS-A /org # create eth-policy policy-name                                                                                                    | Creates the specified Ethernet adapter policy and enters organization Ethernet policy mode.                                                                                                    |
| Step 3  | (Optional) UCS-A /org/eth-policy # set arfs accelaratedrfs {enabled   disabled}                                                                 | Configures Accelerated RFS.                                                                                                    |
| Step 4  | (Optional) UCS-A /org/eth-policy # set comp-queue count count                                                                                   | Configures the Ethernet completion queue.                                                                                                    |
| Step 5  | (Optional) UCS-A /org/eth-policy # set descr                                                                                                    | Provides a description for the policy.                                                                                                    |
|         | description                                                                                                    | Note  If your description includes spaces, special characters, or punctuation, you must begin and end your description with quotation marks.  The quotation marks will not appear in the description field of any show command output. |
| Step 6  | (Optional) UCS-A /org/eth-policy # set failover timeout timeout-sec                                                                             | Configures the Ethernet failover.                                                                                                    |
| Step 7  | (Optional) UCS-A /org/eth-policy # set interrupt {coalescing-time sec   coalescing-type {idle   min}   count count   mode {intx   msi   msi-x}} | Configures the Ethernet interrupt.                                                                                                    |
| Step 8  | (Optional) UCS-A /org/eth-policy # set nvgre<br>adminstate {disabled   enabled}                                                                 | Configures NVGRE.                                                                                                    |
| Step 9  | (Optional) UCS-A /org/eth-policy # set<br>offload {large-receive   tcp-rx-checksum  <br>tcp-segment   tcp-tx-checksum} {disabled<br>  enabled}  | Configures the Ethernet offload.                                                                                                    |
| Step 10 | (Optional) UCS-A /org/eth-policy # set policy-owner {local   pending}                                                                           | Specifies the owner for the Ethernet adapter policy.                                                                                                    |
| Step 11 | (Optional) UCS-A /org/eth-policy # set recv-queue {count count   ring-size size-num}                                                            | Configures the Ethernet receive queue.                                                                                                    |

|         | Command or Action                                                                     | Purpose                                              |
|---------|---------------------------------------------------------------------------------------|------------------------------------------------------|
| Step 12 | (Optional) UCS-A /org/eth-policy # set rss receivesidescaling {disabled   enabled}    | Configures the RSS.                                  |
| Step 13 | (Optional) UCS-A /org/eth-policy # set trans-queue {count count   ring-size size-num} | Configures the Ethernet transmit queue.              |
| Step 14 | (Optional) UCS-A /org/eth-policy # set vxlan<br>adminstate {disabled   enabled}       | Configures VXLAN.                                    |
| Step 15 | UCS-A /org/eth-policy # commit-buffer                                                 | Commits the transaction to the system configuration. |

The following example configures an Ethernet adapter policy, and commits the transaction:

```
UCS-A# scope org
UCS-A /org* # create eth-policy EthPolicy19
UCS-A /org/eth-policy* # set comp-queue count 16
UCS-A /org/eth-policy* # set descr "This is an Ethernet adapter policy example."
UCS-A /org/eth-policy* # set failover timeout 300
UCS-A /org/eth-policy* # set interrupt count 64
UCS-A /org/eth-policy* # set offload large-receive disabled
UCS-A /org/eth-policy* # set recv-queue count 32
UCS-A /org/eth-policy* # set rss receivesidescaling enabled
UCS-A /org/eth-policy* # set trans-queue
UCS-A /org/eth-policy* # commit-buffer
UCS-A /org/eth-policy #
```

## **Deleting an Ethernet Adapter Policy**

#### **Procedure**

|        | Command or Action                        | Purpose                                                                                                    |
|--------|------------------------------------------|----------------------------------------------------------------------------------------------------|
| Step 1 | UCS-A# scope org org-name                | Enters organization mode for the specified organization. To enter the root organization mode, type / as the <i>org-name</i> . |
| Step 2 | UCS-A/org# delete eth-policy policy-name | Deletes the specified Ethernet adapter policy.                                                                                |
| Step 3 | UCS-A /org # commit-buffer               | Commits the transaction to the system configuration.                                                                          |

### **Example**

The following example deletes the Ethernet adapter policy named EthPolicy19 and commits the transaction:

```
UCS-A# scope org /
UCS-A /org # delete eth-policy EthPolicy19
UCS-A /org* # commit-buffer
UCS-A /org #
```

# **Configuring the Default vNIC Behavior Policy**

# **Default vNIC Behavior Policy**

Default vNIC behavior policy allows you to configure how vNICs are created for a service profile. You can choose to create vNICS manually, or you can create them automatically.

You can configure the default vNIC behavior policy to define how vNICs are created. This can be one of the following:

- None—Cisco UCS Manager does not create default vNICs for a service profile. All vNICs must be explicitly created.
- HW Inherit—If a service profile requires vNICs and none have been explicitly defined, Cisco UCS Manager creates the required vNICs based on the adapter installed in the server associated with the service profile.

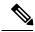

Note

If you do not specify a default behavior policy for vNICs, HW Inherit is used by default.

# Configuring a Default vNIC Behavior Policy

|        | Command or Action                                                               | Purpose                                                                                                    |
|--------|---------------------------------------------------------------------------------|----------------------------------------------------------------------------------------------------|
| Step 1 | UCS-A# scope org /                                                              | Enters the root organization mode.                                                                                                    |
| Step 2 | UCS-A/org # scope vnic-beh-policy                                               | Enters default vNIC behavior policy mode.                                                                                                    |
| Step 3 | UCS-A/org/vnic-beh-policy # set action {hw-inherit [template_name name]   none} | Specifies the default vNIC behavior policy. This can be one of the following:  • hw-inherit—If a service profile requires vNICs and none have been explicitly defined, Cisco UCS Manager creates the required vNICs based on the adapter installed in the server associated with the service profile. |
|        |                                                                                 | If you specify <b>hw-inherit</b> , you can also specify a vNIC template to create the vNICs.                                                                                                    |

|        | Command or Action                         | Purpose                                                                                                    |
|--------|-------------------------------------------|----------------------------------------------------------------------------------------------------|
|        |                                           | none—Cisco UCS Manager does not<br>create default vNICs for a service profile.<br>All vNICs must be explicitly created. |
| Step 4 | UCS-A/org/vnic-beh-policy # commit-buffer | Commits the transaction to the system configuration.                                                                    |

This example shows how to set the default vNIC behavior policy to **hw-inherit**:

```
UCS-A # scope org /
UCS-A/org # scope vnic-beh-policy
UCS-A/org/vnic-beh-policy # set action hw-inherit
UCS-A/org/vnic-beh-policy # commit-buffer
UCS-A/org/vnic-beh-policy #
```

# **Configuring a Network Control Policy**

MAC address-based port security for Emulex converged Network Adapters (N20-AE0102) is not supported. When MAC address-based port security is enabled, the fabric interconnect restricts traffic to packets that contain the MAC address that it first learns. This is either the source MAC address used in the FCoE Initialization Protocol packet, or the MAC address in an ethernet packet, whichever is sent first by the adaptor. This configuration can result in either FCoE or Ethernet packets being dropped.

|        | Command or Action                                                           | Purpose                                                                                                    |
|--------|-----------------------------------------------------------------------------|----------------------------------------------------------------------------------------------------|
| Step 1 | UCS-A# scope org org-name                                                   | Enters the organization mode for the specified organization. To enter the root organization mode, enter / as the <i>org-name</i> . |
| Step 2 | UCS-A /org # create nw-ctrl-policy policy-name                              | Creates the specified network control policy, and enters organization network control policy mode.                                 |
| Step 3 | UCS-A /org/nw-ctrl-policy # {disable   enable} cdp                          | Disables or enables Cisco Discovery Protocol (CDP).                                                                                |
| Step 4 | UCS-A /org/nw-ctrl-policy # {disable   enable} lldp transmit                | Disables or enables the transmission of LLDP packets on an interface.                                                              |
| Step 5 | UCS-A /org/nw-ctrl-policy # {disable   enable} lldp receive                 | Disables or enables the reception of LLDP packets on an interface.                                                                 |
| Step 6 | UCS-A /org/nw-ctrl-policy # set<br>uplink-fail-action {link-down   warning} | Specifies the action to be taken when no uplink port is available in end-host mode.                                                |

|         | Command or Action                                                                              | Purpose                                                                                                    |
|---------|------------------------------------------------------------------------------------------------|----------------------------------------------------------------------------------------------------|
|         |                                                                                                | Use the <b>link-down</b> keyword to change the operational state of a vNIC to down when uplink connectivity is lost on the fabric interconnect, and facilitate fabric failover for vNICs. Use the <b>warning</b> keyword to maintain server-to-server connectivity even when no uplink port is available, and disable fabric failover when uplink connectivity is lost on the fabric interconnect. The default uplink failure action is link-down. |
| Step 7  | UCS-A /org/nw-ctrl-policy # set<br>mac-registration-mode {all-host-vlans  <br>only-native-vlan | Whether adapter-registered MAC addresses are added only to the native VLAN associated with the interface or added to all VLANs associated with the interface. This can be one of the following:  • Only Native Vlan—MAC addresses are only added to the native VLAN. This option is the default, and it maximizes the                                                                                                    |
|         |                                                                                                | port+VLAN count.  • All Host Vlans—MAC addresses are added to all VLANs with which they are associated. Select this option if your VLANs are configured to use trunking but are <i>not</i> running in Promiscuous mode.                                                                                                    |
| Step 8  | UCS-A /org/nw-ctrl-policy # create mac-security                                                | Enters organization network control policy MAC security mode.                                                                                                    |
| Step 9  | UCS-A /org/nw-ctrl-policy/mac-security # set forged-transmit {allow   deny}                    | Allows or denies the forging of MAC addresses when sending traffic. MAC security is disabled when forged MAC addresses are allowed, and MAC security is enabled when forged MAC addresses are denied. By default, forged MAC addresses are allowed (MAC security is disabled).                                                                                                    |
| Step 10 | UCS-A /org/nw-ctrl-policy/mac-security # commit-buffer                                         | Commits the transaction to the system configuration.                                                                                                    |

The following example shows how to create a network control policy named ncp5, enable CDP, enable LLDP transmit and LLDP recive, set the uplink fail action to link-down, deny forged MAC addresses (enable MAC security), and commit the transaction:

```
UCS-A# scope org /
UCS-A /org # create nw-ctrl-policy ncp5
UCS-A /org/nw-ctrl-policy* # enable cdp
```

```
UCS-A /org/nw-ctrl-policy* # enable lldp transmit
UCS-A /org/nw-ctrl-policy* # enable lldp receive
UCS-A /org/nw-ctrl-policy* # set uplink-fail-action link-down
UCS-A /org/nw-ctrl-policy* # create mac-security
UCS-A /org/nw-ctrl-policy/mac-security* # set forged-transmit deny
UCS-A /org/nw-ctrl-policy/mac-security* # commit-buffer
UCS-A /org/nw-ctrl-policy/mac-security #
```

The following example shows how to create a network control policy named ncp5, enable CDP, set the uplink fail action to link-down, and commit the transaction:

```
UCS-A# scope org /
UCS-A /org # create nw-ctrl-policy ncp5
UCS-A /org/nw-ctrl-policy* # enable cdp
UCS-A /org/nw-ctrl-policy* # set uplink-fail-action link-down
UCS-A /org/nw-ctrl-policy* # commit-buffer
UCS-A /org/nw-ctrl-policy #
```

# **Deleting a Network Control Policy**

#### **Procedure**

|        | Command or Action                             | Purpose                                              |
|--------|-----------------------------------------------|------------------------------------------------------|
| Step 1 | UCS-A# scope org /                            | Enters the root organization mode.                   |
| Step 2 | UCS-A /org # delete nwctrl-policy policy-name | Deletes the specified network control policy.        |
| Step 3 | UCS-A /org # commit-buffer                    | Commits the transaction to the system configuration. |

#### **Example**

The following example deletes the network control policy named ncp5 and commits the transaction:

```
UCS-A# scope org /
UCS-A /org # delete nwctrl-policy ncp5
UCS-A /org* # commit-buffer
UCS-A /org #
```

# **Configuring Multicast Policies**

## **Multicast Policy**

This policy is used to configure Internet Group Management Protocol (IGMP) snooping and IGMP querier. IGMP Snooping dynamically determines hosts in a VLAN that should be included in particular multicast transmissions. You can create, modify, and delete a multicast policy that can be associated to one or more VLANs. When a multicast policy is modified, all VLANs associated with that multicast policy are re-processed to apply the changes.

By default, IGMP snooping is enabled and IGMP querier is disabled. When IGMP snooping is enabled, the fabric interconnects send the IGMP queries only to the hosts. They do not send IGMP queries to the upstream network. To send IGMP queries to the upstream, do one of the following:

- Configure IGMP querier on the upstream fabric interconnect with IGMP snooping enabled
- Disable IGMP snooping on the upstream fabric interconnect
- Change the fabric interconnects to switch mode

The following limitations and guidelines apply to multicast policies:

- On a 6200 series fabric interconnect, user-defined multicast policies can also be assigned along with the default multicast policy.
- Only the default multicast policy is allowed for a global VLAN.
- If a Cisco UCS domain includes 6300 and 6200 series fabric interconnects, any multicast policy can be assigned.
- We highly recommend you use the same IGMP snooping state on the fabric interconnects and the associated LAN switches. For example, if IGMP snooping is disabled on the fabric interconnects, it should be disabled on any associated LAN switches as well.

## **Creating a Multicast Policy**

A multicast policy can be created only in the root organization and not in a sub-organization.

### **Procedure**

|        | Command or Action                            | Purpose                                                                                                   |
|--------|----------------------------------------------|----------------------------------------------------------------------------------------------------|
| Step 1 | UCS-A# scope org                             | Enters organization mode for the specified organization.                                                  |
| Step 2 | UCS-A /org # create mcast-policy policy-name | Creates a multicast policy with the specified policy name, and enters organization multicast policy mode. |
| Step 3 | UCS-A /org/mcast-policy* # commit-buffer     | Commits the transaction to the system configuration.                                                      |

### Example

The following example shows how to create a multicast policy named policy 1:

```
UCS-A# scope org /
UCS-A /org # create mcast-policy policy1
UCS-A /org/mcast-policy* # commit-buffer
UCS-A /org/mcast-policy #
```

# **Configuring IGMP Snooping Parameters**

You can enable or disable IGMP snooping for a multicast policy. By default, the IGMP snooping state is enabled for a multicast policy. You can also set the IGMP snooping querier state and IPv4 address for the multicast policy.

### **Procedure**

|        | Command or Action                                                           | Purpose                                                                                                    |
|--------|-----------------------------------------------------------------------------|----------------------------------------------------------------------------------------------------|
| Step 1 | UCS-A# scope org                                                            | Enters organization mode for the specified organization.                                                                                                    |
| Step 2 | UCS-A /org # create mcast-policy policy-name                                | Creates a new multicast policy with the specified policy name, and enters organization multicast policy mode.                                                                                                |
| Step 3 | UCS-A /org/mcast-policy* # set<br>querier{enabled   disabled}               | Enables or disables IGMP snooping querier. By default, IGMP snooping querier is disabled for a multicast policy.                                                                                             |
| Step 4 | UCS-A /org/mcast-policy* # set querierip IGMP snooping querier IPv4 address | Specifies the IPv4 address for the IGMP snooping querier.                                                                                                    |
| Step 5 | UCS-A /org/mcast-policy* # set<br>snooping {enabled   disabled}             | Enables or disables IGMP snooping. By default, IGMP snooping is enabled for a multicast policy.                                                                                                    |
| Step 6 | UCS-A /org/mcast-policy* # commit-buffer                                    | Commits the transaction to the system configuration.                                                                                                    |
|        |                                                                             | Note Follow these guidelines if you choose to set IGMP Snooping querier IP addresses for a multicast policy:                                                                                                 |
|        |                                                                             | 1. In the Ethernet Switch-Mode configuration, you must set the querier IP addresses for each FI in the domain.                                                                                               |
|        |                                                                             | 2. In the Ethernet End-Host mode, you can set the querier IP address just for FI A, and optionally for FI B as well. If an IP address is not set explicitly for FI-B, it uses the same address set for FI A. |

### **Example**

The following example shows how to create and enter a multicast policy named policy1:

```
UCS-A# scope org /
UCS-A /org # create mcast-policy policy1
UCS-A /org/mcast-policy* # set querier enabled
UCS-A /org/mcast-policy* # set querierip 1.2.3.4
UCS-A /org/mcast-policy* # set snooping enabled
UCS-A /org/mcast-policy* # commit-buffer
UCS-A /org/mcast-policy #
```

## **Modifying Multicast Policy Parameters**

You can modify an existing multicast policy to change the state of IGMP snooping or IGMP snooping querier. When a multicast policy is modified, all VLANs associated with that multicast policy are re-processed to apply the changes.

#### **Procedure**

|        | Command or Action                                                           | Purpose                                                                                                    |
|--------|-----------------------------------------------------------------------------|----------------------------------------------------------------------------------------------------|
| Step 1 | UCS-A# scope org                                                            | Enters organization mode for the specified organization.                                                         |
| Step 2 | UCS-A /org # scope mcast-policy policy-name                                 | Enters organization multicast policy mode.                                                                       |
| Step 3 | UCS-A /org/mcast-policy* # set<br>querier{enabled   disabled}               | Enables or disables IGMP snooping querier. By default, IGMP snooping querier is disabled for a multicast policy. |
| Step 4 | UCS-A /org/mcast-policy* # set querierip IGMP snooping querier IPv4 address | Specifies the IPv4 address for the IGMP snooping querier.                                                        |
| Step 5 | UCS-A /org/mcast-policy* # set<br>snooping{enabled   disabled}              | Enables or disables IGMP snooping. By default, IGMP snooping is enabled for a multicast policy.                  |
| Step 6 | UCS-A /org/mcast-policy* # commit-buffer                                    | Commits the transaction to the system configuration.                                                             |

#### **Example**

The following example shows how to create a multicast policy named policy1:

```
UCS-A# scope org /
UCS-A /org # scope mcast-policy policy1
UCS-A /org/mcast-policy* # set querier enabled
UCS-A /org/mcast-policy* # set querierip 1.2.3.4
UCS-A /org/mcast-policy* # set snooping enabled
UCS-A /org/mcast-policy* # commit-buffer
UCS-A /org/mcast-policy #
```

## **Assigning a VLAN Multicast Policy**

You can set a multicast policy for a VLAN in the Ethernet uplink fabric mode. You cannot set a multicast policy for an isolated VLAN.

### Before you begin

Create a VLAN.

#### **Procedure**

|        | Command or Action                                           | Purpose                                                                   |
|--------|-------------------------------------------------------------|---------------------------------------------------------------------------|
| Step 1 | UCS-A# scope eth-uplink                                     | Enters Ethernet uplink mode.                                              |
| Step 2 | Required: UCS-A /eth-uplink # scope fabric {a   b}          | Enters Ethernet uplink fabric mode for the specified fabric interconnect. |
| Step 3 | UCS-A /eth-uplink/fabric # scope vlan vlan-name             | Enters Ethernet uplink fabric VLAN mode.                                  |
| Step 4 | UCS-A /eth-uplink/fabric/vlan # set mcastpolicy policy-name | Assigns a multicast policy for the VLAN.                                  |
| Step 5 | UCS-A /eth-uplink/fabric/vlan # commit-buffer               | Commits the transaction to the system configuration.                      |

### **Example**

The following example sets a named VLAN accessible to one fabric interconnect and commits the transaction:

```
UCS-A# scope eth-uplink
UCS-A /eth-uplink # scope fabric a
UCS-A /eth-uplink/fabric # scope vlan vlan1
UCS-A /eth-uplink/fabric/vlan # set mcastpolicy policy1
UCS-A /eth-uplink/fabric/vlan* # commit-buffer
UCS-A /eth-uplink/fabric/vlan #
```

## **Deleting a Multicast Policy**

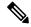

Noto

If you assigned a non-default (user-defined) multicast policy to a VLAN and then delete that multicast policy, the associated VLAN inherits the multicast policy settings from the default multicast policy until the deleted policy is re-created.

#### **Procedure**

|        | Command or Action                            | Purpose                                                    |
|--------|----------------------------------------------|------------------------------------------------------------|
| Step 1 | UCS-A# scope org                             | Enters organization mode for the specified organization.   |
| Step 2 | UCS-A /org # delete mcast-policy policy-name | Deletes a multicast policy with the specified policy name. |
| Step 3 | UCS-A /org # commit-buffer                   | Commits the transaction to the system configuration.       |

#### **Example**

The following example shows how to delete a multicast policy named policy1:

```
UCS-A # scope org /
UCS-A /org # delete mcast-policy policy1
UCS-A /org* # commit-buffer
UCS-A /org #
```

# **LACP Policy**

Link Aggregation combines multiple network connections in parallel to increase throughput and to provide redundancy. Link aggregation control protocol (LACP) provides additional benefits for these link aggregation groups. Cisco UCS Manager enables you to configure LACP properties using LACP policy.

You can configure the following for a lacp policy:

- Suspended-individual: If you do not configure the ports on an upstream switch for lacp, the fabric interconnects treat all ports as uplink Ethernet ports to forward packets. You can place the lacp port in suspended state to avoid loops. When you set suspend-individual on a port-channel with lacp, if a port that is part of the port-channel does not receive PDUs from the peer port, it will go into suspended state.
- Timer values: You can configure rate-fast or rate-normal. In rate-fast configuration, the port is expected to receive 1 PDU every 1 second from the peer port. The time out for this is 3 seconds. In rate-normal configuration, the port is expected to receive 1 PDU every 30 seconds. The timeout for this is 90 seconds.

System creates a default lacp policy at system start up. You can modify this policy or create new. You can also apply one lacp policy to multiple port-channels.

## **Creating a LACP Policy**

|        | Command or Action                         | Purpose                            |
|--------|-------------------------------------------|------------------------------------|
| Step 1 | UCS-A# scope org                          | Enters the root organization mode. |
| Step 2 | UCS-A /org # create lacppolicypolicy nam. | Creates the specified lacp policy. |

|        | Command or Action | Purpose                                              |
|--------|-------------------|------------------------------------------------------|
| Step 3 |                   | Commits the transaction to the system configuration. |

The following example creates the lacp policy and commits the transaction:

```
UCS-A # scope org
UCS-A /org # create lacppolicy lacp1
UCS-A /org* # commit-buffer
UCS-A /org #
```

## **Editing a LACP Policy**

### **Procedure**

|        | Command or Action                                                  | Purpose                                              |
|--------|--------------------------------------------------------------------|------------------------------------------------------|
| Step 1 | UCS-A# scope org                                                   | Enters the root organization mode.                   |
| Step 2 | UCS-A /org # scope lacppolicy policy-name                          | Enters the specified lacp policy.                    |
| Step 3 | UCS-A /org/lacp policy/ policy-name # set suspend-individual true. | Sets suspend individual for the policy.              |
| Step 4 | UCS-A /org/lacp policy/ policy-name # set lacp-rate fast.          | Sets LACP rate for the policy.                       |
| Step 5 | UCS-A /org/lacp policy/ policy-name # commit-buffer                | Commits the transaction to the system configuration. |

### **Example**

The following example modifies the lacp policy and commits transaction:

```
UCS-A# scope org
UCS-A/org # scope lacppolicy policy-name
UCS-A /org/lacp policy policy-name # set suspend-individual true
UCS-A/prg/policy policy-name # set lacp-rate fast
UCS-A /org* # commit-buffer
UCS-A /org #
```

# **Assigning LACP Policy to Port-Channels**

Default lacp policy is assigned to port channels by default. You can assign a different lacp policy to the port channel. If the assigned policy does not exist, system generates a fault. You can create the same policy to clear the fault.

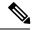

Note

You can assign lacp policy to port-channels, FCoE port-channels, and ethernet storage port-channels. This procedures describes assigning the lacp policy to port-channels.

#### **Procedure**

|        | Command or Action                                                       | Purpose                                          |
|--------|-------------------------------------------------------------------------|--------------------------------------------------|
| Step 1 | UCS-A# scope eth-uplink                                                 | Enters Ethernet uplink mode.                     |
| Step 2 | UCS-A /eth-uplink # scope fabric                                        | Enters the fabric mode.                          |
| Step 3 | UCS-A /eth-uplink/fabric # scope<br>port-channel                        | Enters the port-channel mode.                    |
| Step 4 | UCS-A /eth-uplink/fabric/port-channel # set lacp-policy-namepolicy-name | Specifies the lacp policy for this port-channel. |
| Step 5 | UCS-A /eth-uplink/ fabric/port-channel commit-buffer                    | Commits the transaction to the system.           |

### Example

The following example shows assigning a lacp policy to a port-channel:

```
UCS-A# scope eth-uplink
UCS-A UCS-A/eth-uplink # scope fabric
UCS-A UCS-A/eth-uplink/facric # scope port-channel
UCS-A UCS-A/eth-uplink/port-channel # set lacp-policy-name
UCS-A UCS-A/eth-uplink/port-channel* # commit-buffer
UCS-A UCS-A/eth-uplink/port-channel #
```

# **Configuring UDLD Link Policies**

## **Understanding UDLD**

UniDirectional Link Detection (UDLD) is a Layer 2 protocol that enables devices connected through fiber-optic or twisted-pair Ethernet cables to monitor the physical configuration of the cables and detect when a unidirectional link exists. All connected devices must support UDLD for the protocol to successfully identify and disable unidirectional links. When UDLD detects a unidirectional link, it marks the link as unidirectional. Unidirectional links can cause a variety of problems, including spanning-tree topology loops.

UDLD works with the Layer 1 mechanisms to determine the physical status of a link. At Layer 1, autonegotiation takes care of physical signaling and fault detection. UDLD performs tasks that autonegotiation cannot perform, such as detecting the identities of neighbors and shutting down misconnected interfaces. When you enable both autonegotiation and UDLD, the Layer 1 and Layer 2 detections work together to prevent physical and logical unidirectional connections and the malfunctioning of other protocols.

A unidirectional link occurs whenever traffic sent by a local device is received by its neighbor but traffic from the neighbor is not received by the local device.

#### **Modes of Operation**

UDLD supports two modes of operation: normal (the default) and aggressive. In normal mode, UDLD can detect unidirectional links due to misconnected interfaces on fiber-optic connections. In aggressive mode, UDLD can also detect unidirectional links due to one-way traffic on fiber-optic and twisted-pair links and to misconnected interfaces on fiber-optic links.

In normal mode, UDLD detects a unidirectional link when fiber strands in a fiber-optic interface are misconnected and the Layer 1 mechanisms do not detect this misconnection. If the interfaces are connected correctly but the traffic is one way, UDLD does not detect the unidirectional link because the Layer 1 mechanism, which is supposed to detect this condition, does not do so. In case, the logical link is considered undetermined, and UDLD does not disable the interface. When UDLD is in normal mode, if one of the fiber strands in a pair is disconnected and autonegotiation is active, the link does not stay up because the Layer 1 mechanisms did not detect a physical problem with the link. In this case, UDLD does not take any action, and the logical link is considered undetermined.

UDLD aggressive mode is disabled by default. Configure UDLD aggressive mode only on point-to-point links between network devices that support UDLD aggressive mode. With UDLD aggressive mode enabled, when a port on a bidirectional link that has a UDLD neighbor relationship established stops receiving UDLD packets, UDLD tries to reestablish the connection with the neighbor and administratively shuts down the affected port. UDLD in aggressive mode can also detect a unidirectional link on a point-to-point link on which no failure between the two devices is allowed. It can also detect a unidirectional link when one of the following problems exists:

- On fiber-optic or twisted-pair links, one of the interfaces cannot send or receive traffic.
- On fiber-optic or twisted-pair links, one of the interfaces is down while the other is up.
- One of the fiber strands in the cable is disconnected.

#### **Methods to Detect Unidirectional Links**

UDLD operates by using two mechanisms:

• Neighbor database maintenance

UDLD learns about other UDLD-capable neighbors by periodically sending a hello packet (also called an advertisement or probe) on every active interface to keep each device informed about its neighbors. When the switch receives a hello message, it caches the information until the age time (hold time or time-to-live) expires. If the switch receives a new hello message before an older cache entry ages, the switch replaces the older entry with the new one.

UDLD clears all existing cache entries for the interfaces affected by the configuration change whenever an interface is disabled and UDLD is running, whenever UDLD is disabled on an interface, or whenever the switch is reset. UDLD sends at least one message to inform the neighbors to flush the part of their caches affected by the status change. The message is intended to keep the caches synchronized.

· Event-driven detection and echoing

UDLD relies on echoing as its detection mechanism. Whenever a UDLD device learns about a new neighbor or receives a resynchronization request from an out-of-sync neighbor, it restarts the detection window on its side of the connection and sends echo messages in reply. Because this behavior is the same on all UDLD neighbors, the sender of the echoes expects to receive an echo in reply.

If the detection window ends and no valid reply message is received, the link might shut down, depending on the UDLD mode. When UDLD is in normal mode, the link might be considered undetermined and

might not be shut down. When UDLD is in aggressive mode, the link is considered unidirectional, and the interface is shut down.

If UDLD in normal mode is in the advertisement or in the detection phase and all the neighbor cache entries are aged out, UDLD restarts the link-up sequence to resynchronize with any potentially out-of-sync neighbors.

If you enable aggressive mode when all the neighbors of a port have aged out either in the advertisement or in the detection phase, UDLD restarts the link-up sequence to resynchronize with any potentially out-of-sync neighbor. UDLD shuts down the port if, after the fast train of messages, the link state is still undetermined.

# **UDLD Configuration Guidelines**

The following guidelines and recommendations apply when you configure UDLD:

- A UDLD-capable interface also cannot detect a unidirectional link if it is connected to a UDLD-incapable port of another switch.
- When configuring the mode (normal or aggressive), make sure that the same mode is configured on both sides of the link.
- UDLD should be enabled only on interfaces that are connected to UDLD capable devices. The following interface types are supported:
  - Ethernet uplink
  - FCoE uplink
  - Ethernet uplink port channel member
  - FCoE uplink port channel member

## **Configuring a UDLD Link Policy**

|        | Command or Action                                            | Purpose                                                                               |
|--------|--------------------------------------------------------------|---------------------------------------------------------------------------------------|
| Step 1 | UCS-A# scope org /                                           | Enters the root organization mode.                                                    |
| Step 2 | UCS-A /org # create udld-link-policy link-policy-name        | Creates a UDLD link policy with the specified name, and enters UDLD link policy mode. |
| Step 3 | UCS-A /org/udld-link-policy # commit-buffer                  | Commits the transaction to the system configuration.                                  |
| Step 4 | UCS-A /org/udld-link-policy # exit                           | Returns to the previous mode.                                                         |
| Step 5 | UCS-A /org # scope udld-link-policy link-policy-name         | Enters UDLD link policy mode for the specified UDLD link policy.                      |
| Step 6 | UCS-A /org/udld-link-policy # set mode {aggressive   normal} | Specifies the mode for the UDLD link policy.                                          |

|        | Command or Action                                                  | Purpose                                              |
|--------|--------------------------------------------------------------------|------------------------------------------------------|
| Step 7 | UCS-A /org/udld-link-policy # set admin-state {disabled   enabled} | Disables or enables UDLD on the interface.           |
| Step 8 | UCS-A /org/udld-link-policy # commit-buffer                        | Commits the transaction to the system configuration. |

The following example shows how to create a link profile called UDLDPol1, sets the mode to aggressive, and enables UDLD on the interface.

```
UCS-A# scope org /
UCS-A /chassis/org # create udld-link-policy UDLDPol1
UCS-A /chassis/org/udld-link-policy* # commit-buffer
UCS-A /chassis/org/udld-link-policy # exit
UCS-A /chassis/org # scope udld-link-policy UDLDPol1
UCS-A /chassis/org/udld-link-policy # set mode aggressive
UCS-A /chassis/org/udld-link-policy* # set admin-state enabled
UCS-A /chassis/org/udld-link-policy* # commit-buffer
UCS-A /chassis/org/udld-link-policy #
```

# **Modifying the UDLD System Settings**

|        | Command or Action                                           | Purpose                                                                                                    |
|--------|-------------------------------------------------------------|----------------------------------------------------------------------------------------------------|
| Step 1 | UCS-A# scope org /                                          | Enters the root organization mode.                                                                                                    |
| Step 2 | UCS-A /org # show udld-policy                               | Displays the current UDLD system settings.                                                                                                    |
| Step 3 | UCS-A /org # scope udld-policy default                      | Enters UDLD policy mode for the global UDLD policy.                                                                                                    |
| Step 4 | UCS-A /org/udld-policy # set message-interval seconds       | Specifies the time interval (in seconds) between UDLD probe messages on ports that are in advertisement mode. Enter an integer between 7 and 60. The default is 15 seconds. |
| Step 5 | UCS-A /org/udld-policy # set recovery-action [reset   none] | Specifies the action to be taken on any ports that are disabled when UDLD aggressive mode is enabled. The default is none.                                                  |
| Step 6 | UCS-A /org/udld-policy # commit-buffer                      | Commits the transaction to the system configuration.                                                                                                    |

The following example shows how to update the default UDLD system settings for a 30 second time interval.

# **Configuring a Link Profile**

#### **Procedure**

|        | Command or Action                                                   | Purpose                                                                       |
|--------|---------------------------------------------------------------------|-------------------------------------------------------------------------------|
| Step 1 | UCS-A# scope org /                                                  | Enters the root organization mode.                                            |
| Step 2 | UCS-A /org # create eth-link-profile link-profile-name              | Creates a link profile with the specified name, and enters link profile mode. |
| Step 3 | UCS-A /org/eth-link-profile # commit-buffer                         | Commits the transaction to the system configuration.                          |
| Step 4 | UCS-A /org/eth-link-profile # exit                                  | Returns to the previous mode.                                                 |
| Step 5 | UCS-A /org # scope eth-link-profile link-profile-name               | Enters link profile mode for the specified link profile.                      |
| Step 6 | UCS-A /org/eth-link-profile # set udld-link-policy link-policy-name | Assigns the specified UDLD link policy to the link profile.                   |
| Step 7 | UCS-A /org/eth-link-profile # commit-buffer                         | Commits the transaction to the system configuration.                          |

### **Example**

The following example shows how to create a link profile called LinkProfile1 and assign the default UDLD link policy.

```
UCS-A# scope org /
UCS-A /chassis/org # create eth-link-profile LinkProfile1
UCS-A /chassis/org/eth-link-profile* # commit-buffer
UCS-A /chassis/org/eth-link-profile # exit
UCS-A /chassis/org # scope eth-link-profile LinkProfile1
```

```
UCS-A /chassis/org/eth-link-profile # set udld-link-policy default
UCS-A /chassis/org/eth-link-profile* # commit-buffer
```

## **Assigning a Link Profile to a Port Channel Ethernet Interface**

### **Procedure**

|        | Command or Action                                                                          | Purpose                                                                                |
|--------|--------------------------------------------------------------------------------------------|----------------------------------------------------------------------------------------|
| Step 1 | UCS-A# scope eth-uplink                                                                    | Enters Ethernet uplink mode.                                                           |
| Step 2 | UCS-A /eth-uplink # scope fabric {a   b}                                                   | Enters Ethernet uplink fabric mode for the specified fabric.                           |
| Step 3 | UCS-A /eth-uplink/fabric # scope port-channel port-chan-id                                 | Enters Ethernet uplink fabric port channel mode for the specified port channel.        |
| Step 4 | UCS-A /eth-uplink/fabric/port-channel # scope member-port slot-id port-id                  | Enters Ethernet server fabric, fabric port channel mode for the specified member port. |
| Step 5 | UCS-A /eth-uplink/fabric/port-channel/member-port # set eth-link-profile link-profile-name | Assigns the specified link profile.                                                    |
| Step 6 | UCS-A /eth-uplink/fabric/port-channel/member-port # commit-buffer                          | Commits the transaction to the system configuration.                                   |

### **Example**

The following example shows how to assign link profile LinkProfile1 to a port channel Ethernet interface:

```
UCS-A# scope eth-uplink
UCS-A /eth-uplink # scope fabric a
UCS-A /eth-uplink/fabric # scope port-channel 88
UCS-A /eth-uplink/fabric/port-channel # scope member-port 1 31
UCS-A /eth-uplink/fabric/port-channel/member-port # set eth-link-profile LinkProfile1
UCS-A /eth-uplink/fabric/port-channel/member-port* # commit-buffer
UCS-A /eth-uplink/fabric/port-channel/member-port #
```

## **Assigning a Link Profile to a Port Channel FCoE Interface**

|        | Command or Action                       | Purpose                                                           |
|--------|-----------------------------------------|-------------------------------------------------------------------|
| Step 1 | UCS-A# scope fc-uplink                  | Enters Fibre Channel uplink mode.                                 |
| Step 2 | UCS-A /fc-uplink # scope fabric {a   b} | Enters Fibre Channel uplink fabric mode for the specified fabric. |

|        | Command or Action                                                                                   | Purpose                                                                                     |
|--------|----------------------------------------------------------------------------------------------------|---------------------------------------------------------------------------------------------|
| Step 3 | UCS-A /fc-uplink/fabric # scope<br>fcoe-port-channel port-chan-id                                   | Enters Fibre Channel uplink fabric port channel mode for the specified port channel.        |
| Step 4 | UCS-A /fc-uplink/fabric/fcoe-port-channel # scope fcoe-member-port slot-id port-id                  | Enters Fibre Channel server fabric, fabric port channel mode for the specified member port. |
| Step 5 | UCS-A /fc-uplink/fabric/fcoe-port-channel/fcoe-member-port # set eth-link-profile link-profile-name | Assigns the specified link profile.                                                         |
| Step 6 | UCS-A /fc-uplink/fabric/fcoe-port-channel/fcoe-member-port # commit-buffer                          | Commits the transaction to the system configuration.                                        |

The following example shows how to assign link profile LinkProfile1 to a port channel FCoE interface:

```
UCS-A# scope fc-uplink
UCS-A /fc-uplink # scope fabric a
UCS-A /fc-uplink/fabric # scope fcoe-port-channel 192
UCS-A /fc-uplink/fabric/fcoe-port-channel # scope fcoe-member-port 1 20
UCS-A /fc-uplink/fabric/fcoe-port-channel/fcoe-member-port # set eth-link-profile LinkProfile1
UCS-A /fc-uplink/fabric/fcoe-port-channel/fcoe-member-port* # commit-buffer
UCS-A /fc-uplink/fabric/fcoe-port-channel/fcoe-member-port #
```

## **Assigning a Link Profile to an Uplink Ethernet Interface**

### **Procedure**

|        | Command or Action                                                           | Purpose                                                          |
|--------|-----------------------------------------------------------------------------|------------------------------------------------------------------|
| Step 1 | UCS-A# scope eth-uplink                                                     | Enters Ethernet uplink mode.                                     |
| Step 2 | UCS-A /eth-uplink # scope fabric {a   b}                                    | Enters Ethernet uplink fabric mode for the specified fabric.     |
| Step 3 | UCS-A /eth-uplink/fabric # scope interface slot-num port num                | Enters the interface command mode for the specified uplink port. |
| Step 4 | UCS-A /eth-uplink/fabric/interface # set eth-link-profile link-profile-name | Assigns the specified link profile.                              |
| Step 5 | UCS-A /eth-uplink/fabric/interface # commit-buffer                          | Commits the transaction to the system configuration.             |

#### **Example**

The following example shows how to assign link profile LinkProfile1 to an uplink Ethernet interface:

```
UCS-A# scope eth-uplink
UCS-A /eth-uplink # scope fabric a
UCS-A /eth-uplink/fabric # scope interface 2 2
UCS-A /eth-uplink/fabric/interface # set eth-link-profile LinkProfile1
UCS-A /eth-uplink/fabric/interface* # commit-buffer
UCS-A /eth-uplink/fabric/interface #
```

## Assigning a Link Profile to an Uplink FCoE Interface

#### **Procedure**

|        | Command or Action                                                              | Purpose                                                                        |
|--------|--------------------------------------------------------------------------------|--------------------------------------------------------------------------------|
| Step 1 | UCS-A# scope fc-uplink                                                         | Enters Fibre Channel uplink mode.                                              |
| Step 2 | UCS-A /fc-uplink # scope fabric {a   b}                                        | Enters Fibre Channel uplink fabric mode for the specified fabric.              |
| Step 3 | UCS-A /fc-uplink/fabric # scope fcoeinterface slot-num port num                | Enters the Fibre Channel interface command mode for the specified uplink port. |
| Step 4 | UCS-A /fc-uplink/fabric/fcoeinterface # set eth-link-profile link-profile-name | Assigns the specified link profile.                                            |
| Step 5 | UCS-A /fc-uplink/fabric/fcoeinterface # commit-buffer                          | Commits the transaction to the system configuration.                           |

#### **Example**

The following example shows how to assign link profile LinkProfile1 to an uplink FCoE interface:

```
UCS-A# scope fc-uplink
UCS-A /fc-uplink # scope fabric a
UCS-A /fc-uplink/fabric # scope fcoeinterface 2 2
UCS-A /fc-uplink/fabric/fcoeinterface # set eth-link-profile LinkProfile1
UCS-A /fc-uplink/fabric/fcoeinterface* # commit-buffer
UCS-A /fc-uplink/fabric/fcoeinterface #
```

# VMQ Connection Policy

Cisco UCS Manager enables you to configure VMQ connection policy for a vNIC. VMQ provides improved network performance to the entire management operating system. Configuring a VMQ vNIC connection policy involves the following:

- Create a VMQ connection policy
- Create a static vNIC in a service profile
- Apply the VMQ connection policy to the vNIC

If you want to configure the VMQ vNIC on a service profile for a server, at least one adapter in the server must support VMQ. Make sure the servers have at least one the following adapters installed:

- UCS-VIC-M82-8P
- UCSB-MLOM-40G-01
- UCSC-PCIE-CSC-02

The following are the supported Operating Systems for VMQ:

- Windows 2012
- Windows 2012R2

You can apply only any one of the vNIC connection policies on a service profile at any one time. Make sure to select one of the three options such as Dynamic, usNIC or VMQ connection policy for the vNIC. When a VMQ vNIC is configured on service profile, make sure you have the following settings:

- Select SRIOV in the BIOS policy.
- Select Windows in the Adapter policy.

# **Creating a VMQ Connection Policy**

#### **Procedure**

|        | Command or Action                                                | Purpose                                                                                                    |
|--------|------------------------------------------------------------------|----------------------------------------------------------------------------------------------------|
| Step 1 | UCS-A# scope org org-name                                        | Enters organization mode for the specified organization. To enter the root organization mode, type / as the <i>org-name</i> . |
| Step 2 | UCS-A /org # create vmq-conn-policy policy-name                  | Specifies the name for this VMQ connection policy.                                                                            |
| Step 3 | UCS-A /org/vmq-conn-policy* # set queue-countqueue count         | Specifies the queue count for the VMQ connection policy.                                                                      |
| Step 4 | UCS-A /org/vmq-conn-policy* # set interrupt-countinterrupt count | Specifies the interrupt count for the VMQ connection policy.                                                                  |
| Step 5 | UCS-A /org/vmq-conn-policy* # commit-buffer                      | Commits the transaction to the system.                                                                                        |

#### Example

The following example creates a VMQ connection policy:

```
UCS-A# scope org
UCS-A /org # create vmq-conn-policy policy name
UCS-A /org/vmq-conn-policy* # set queue-count queue count (number)
UCS-A /org/vmq-conn-policy* # set interrupt-count queue count (number)
UCS-A /org/vmq-conn-policy* # commit-buffer
UCS-A /org/vmq-conn-policy #
```

Creating a VMQ Connection Policy